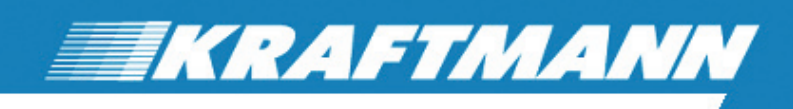

# Инструкция по эксплуатации винтового компрессора

**ALTAIR 35 - 355** 

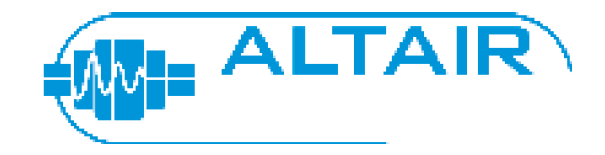

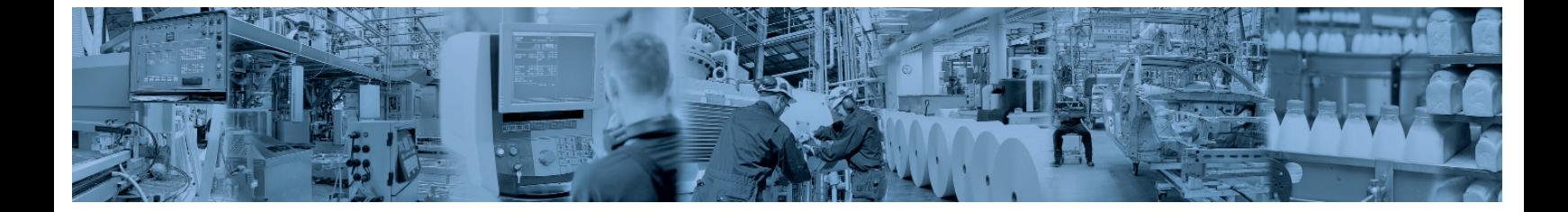

Ни одна из частей этой инструкции не может быть размножена механическим или электронным способом без письменного разрешения фирмы Kraftmann.

Все данные, приведённые в этой инструкции, соответствуют действительности, но без гарантии.

Мы сохраняем за собой право, вносить в любое время, без предупреждения вносить изменения и улучшения в программное обеспечение, конструкцию оборудования и документацию.

Мы будем благодарны за замечания и критику.

# **Содержание**

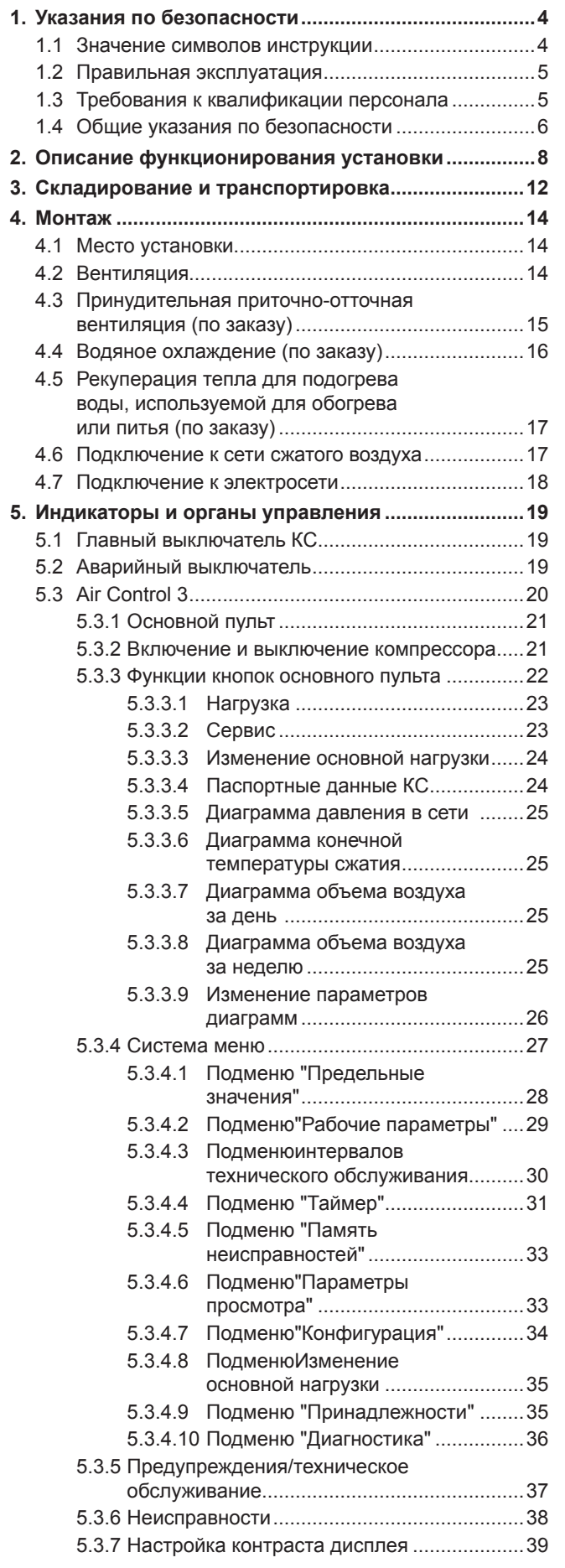

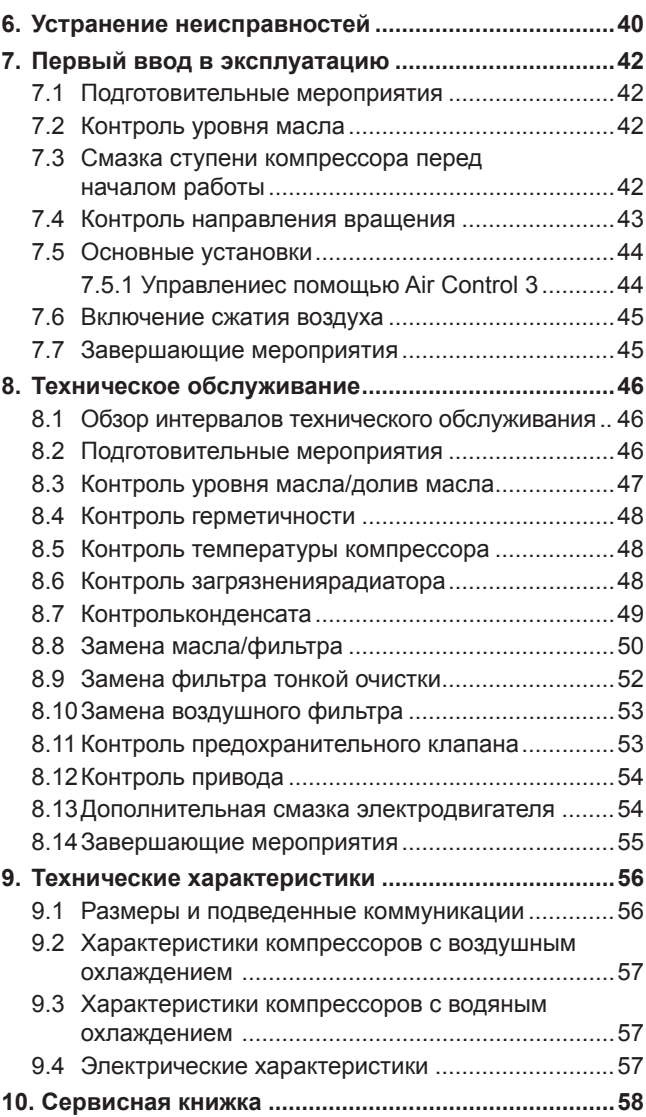

### **1. Указания по безопасности**

### **указания по безопасности**

Для знакомства с винтовым компрессором и принципом его работы необходимо прочитать данную инструкцию. Она содержит данные, которые необходимо знать для надёжной эксплуатации КС без поломок. Следует помнить, что поломки, возникшие из-за неправильной эксплуатации, не подлежат ремонту по гарантии!

Поэтому инструкция должна храниться в месте, доступном всем операторам КС в любое время.

Компрессорная станция соответствует уровню техники, разработана, изготовлена, проверена и обеспечена документацией с соблюдением требований и стандартов по обеспечению безопасности. Если рекомендации, содержащиеся в инструкции по транспортировке, монтажу и эксплуатации будут выполняться, то КС не представляет опасности ни для людей, ни для оборудования. Однако существуют косвенные опасности!

#### **1.1 Значение символов в инструкции**

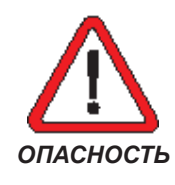

*Этот символ используется, если при неточном выполнении или невыполнении рекомендаций может возникнуть опасность травмирования персонала.*

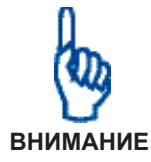

**Этот символ используется, если при не точном выполнении или невыполнении рекомендаций может произойти повреждение оборудования.**

*Текст, написанный курсивом, используется тогда, когда необходимо обратить особое внимание на какие-либо важные особенности.*

Текст в рамке указывает на ту работу, которую следует обязательно выполнить.

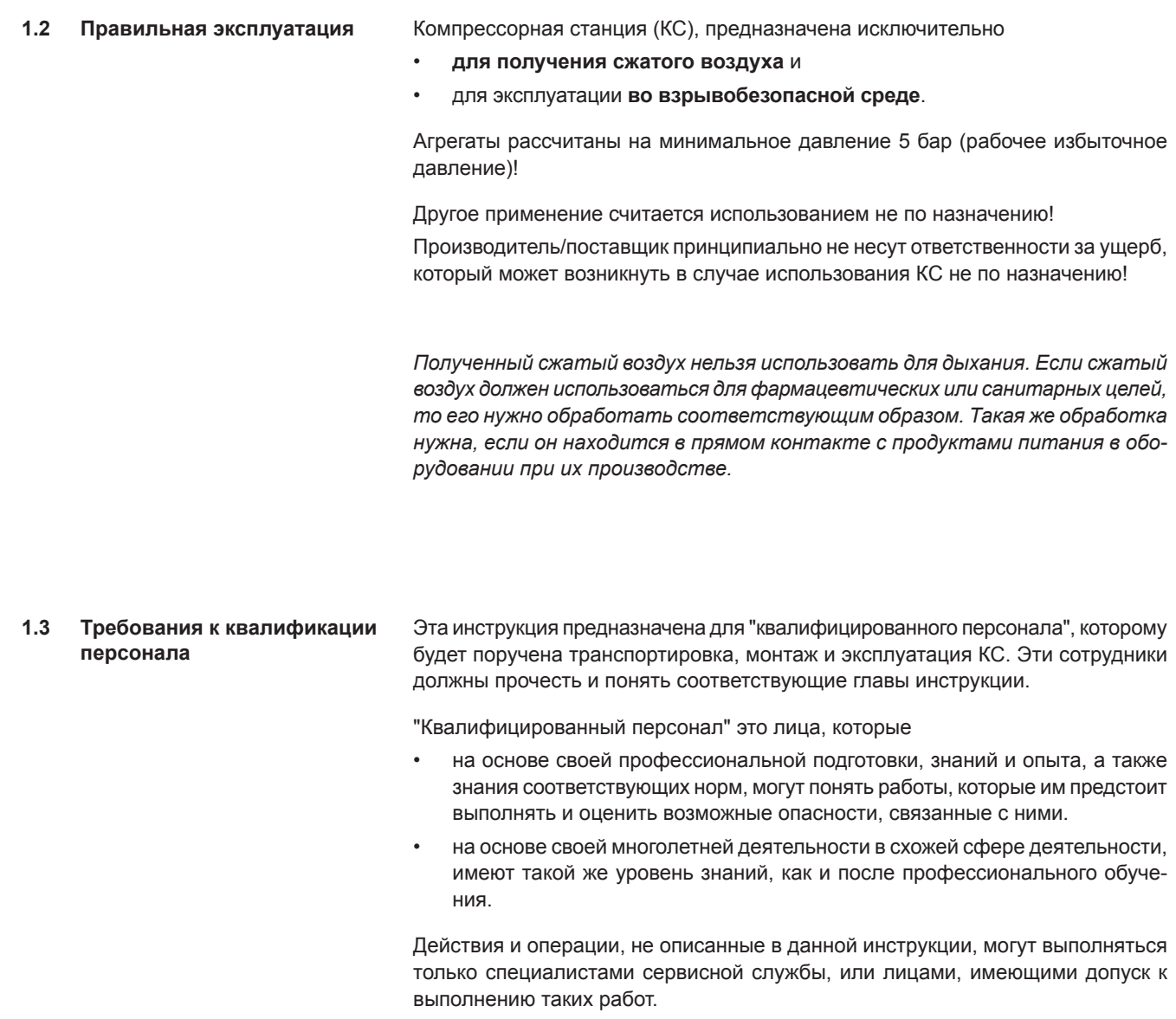

*Неквалифицированные действия или не соблюдение ограничений в инструкции или предупредительных знаков на КС могут привести к тяжёлым травмам персонала и материальным потерям!*

## **1. Указания по безопасности**

**1.4 Общие**

**указания по безопасности**

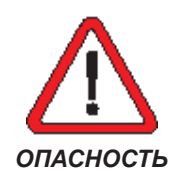

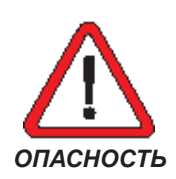

#### *Потеря или снижение уровня безопасности КС!*

*Дооснащение или изменения в конструкции КС могут отрицательно сказаться на обеспечении техники безопасности! В результате возможны травмы людей, материальный и экологический ущерб. Поэтому любое дооснащение и конструктивные изменения с применением деталей и узлов других изготовителей могут производиться только с разрешения производителя.*

#### *Отсутствие защиты от прикосновения!*

*Боковая обшивка является частью защиты от травм при касаниях к КС, особенно автоматически включающихся вентиляторов, подвижных деталей КС, горячих поверхностей и опасных напряжений! Кроме того, она необходима для уменьшения шума и направления потоков охлаждающего воздуха. В связи с этим не разрешается снимать обшивку во время работы КС.*

*Для проведения подготовительных работ при первом включении КС необходимо снять боковую обшивку. Кроме того, при первом включении КС должен быть включен и главный выключатель.* 

*Первое включение КС должно производиться только квалифицированным персоналом!*

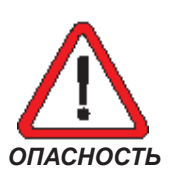

*При работе КС и её включениях возможно получение травм от автоматически включающихся вентиляторов, подвижных деталей, нагретых поверхностей или выбросов тумана горячего масла (СОЖ)!* 

*Поэтому все работы по установке, ремонту и техническому обслуживанию КС должны выполняться только при отключенной, достаточно охладившейся КС и при отсутствии давления в сети! При этом КС должна быть защищена от самовольного или случайного включения. Запорный клапан, отделяющий КС от сети сжатого воздуха, должен быть закрыт.* 

*Если при работе КС возникает необходимость провести измерения и проверки, их должны выполнять квалифицированные электрики с соблюдением всех правил техники безопасности.*

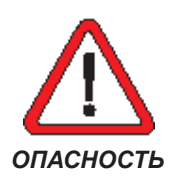

*Опасность травмирования органов чувств!* 

*Не направлять струю сжатого воздуха на людей. Струя сжатого воздуха может поднять частицы мусора, песчинки и пыль. Поэтому во время работы со сжатым воздухом следует носить защитные очки.*

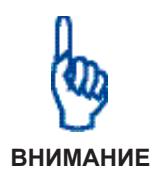

**Потеря работоспособности КС или её снижение!**

**Разрешается применять оригинальные запасные части и смазочные материалы!**

**Для обеспечения высокой операционной готовности рекомендуется иметь на складе комплект изнашиваемых и сервисных материалов и деталей. При их выборе можно воспользоваться помощью сервисной службы производителя.**

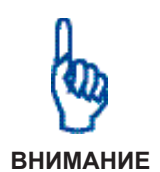

**Возможно повреждение КС и нанесение экологического ущерба!**

**Перед первым включением установка должна быть правильно подключена согласно указаниям в главе 4!**

**При эксплуатации компрессора (рабочее средство в смысле Директивы ЕС 97/23/EG) необходимо соблюдать национальные предписания и законы. В Германии рабочие средства должны эксплуатироваться с соблюдением требований Распоряжения о безопасности при эксплуатации (BetrSichV)!**

**Все дефектные, отработанные или использованные материалы должны утилизироваться согласно экологическим нормам!**

**Особенно это касается компонентов/материалов, содержащих СОЖ или ее остатки. Необходимо учитывать, что возникший конденсат содержит СОЖ и не должен попадать в канализацию!**

**Для сбора конденсата поставляются соответствующие фильтры тонкой очистки для отделения воды и конденсата СОЖ.**

*Ресиверы подлежат регулярной технической проверке!* 

*Пожалуйста, сообщите о вводе установки в эксплуатацию в местный контролирующий орган. Он проверит установку и предоставит для ресивера инспекционный журнал.*

Следует документировать все работы с КС (например, используя формуляры в виде таблиц)

Все работы, описанные в последующих главах, должны выполняться с соблюдением указанной последовательности.

## **2. Описание функционирования установки**

#### **2.1 Привод**

Электроэнергия поступает к двигателю от преобразователя частоты, находящегося в электрошкафе. Принцип работы преобразователя частоты см. в руководстве, которе находится в электрошкафе.

Привод компрессорной установки (КС) осуществляется электродвигателем с использованием муфты сцепления, установленной на упругом основании.

#### **2.2 Каналы подвода воздуха**

Встроенный в установку вентилятор охлаждения обеспечивает подачу свежего воздуха, который очищается во всасывающем фильтре. Регулятор объема всасываемого воздуха управляет подачей воздуха, поступающим в ступень компрессора. В компрессоре в воздух впрыскивается охлаждающая жидкость, и он сжимается до конечного рабочего давления.

В ресивере сжатый воздух на 98% очищается от масла (СОЖ); от последних остатков масла воздух очищается в фильтрах тонкой очистки. Затем сжатый воздух поступает через редукционный обратный клапан в радиатор охлаждения сжатого воздуха, где его температура понижается до уровня на 10-15°C выше температуры окружающей среды, прежде чем он попадет в трубопровод через выходной фланец установки.

Регулятор объема всасываемого воздуха открывается почти сразу после начала сжатия воздуха компрессором. Он закрывается, если компрессор отключается или переходит на холостой ход, и снимает нагрузку при помощи разгрузочного клапана.

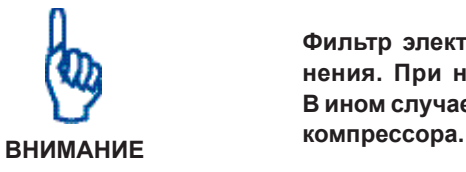

**Фильтр электрошкафа необходимо еженедельно проверять на загрязнения. При необходимости следует очистить или заменить фильтр. В ином случае возможен перегрев или неправильное функционирование** **2.3 Циркуляция смазочномасла в установке**

Смазочно-охлаждающая жидкость (СОЖ) впрыскивается в компрессор и выполняет следующие задачи:

- отвод тепла, возникающего при сжатии воздуха;
- уплотнение между рабочими органами компрессора и их смазка между собой и корпусом путем создания пленки СОЖ;
- смазка подшипников;
- уменьшение уровня шума.

Из компрессора СОЖ выходит в форме горячей смеси со сжатым воздухом.

Далее, проходя через ресивер и фильтры тонкой очистки, СОЖ отделяется от сжатого воздуха и поступает в радиатор охлаждения СОЖ. Регулятор температуры СОЖ подает в охлажденную СОЖ горячую СОЖ от компрессора через байпас, чтобы получить жидкость с заданной температурой для впрыска в компрессор. Затем СОЖ проходит через фильтр и подается в компрессор для последующего впрыскивания.

По желанию заказчика в бак с СОЖ можно вмонтировать систему подогрева как при изготовлении на фирме, так и на уже смонтированную установку. Она предотвратит повреждение компрессора, установленного в холодном или влажном помещении.

#### **2.4 Охлаждение КС**

Для охлаждения радиатора сжатого воздуха и радиатора охлаждения СОЖ можно использовать:

- воздушное охлаждение при помощи встроенного вентилятора или
- водяное охлаждение.

Электродвигатель охлаждается своим вентилятором.

В компрессорах с водяным охлаждением вентилятор приточного воздуха в дополнение к всасываемому в достаточном количестве свежему воздуху обеспечивает еще и удаление теплоты излучения.

# **2. Описание функционирования установки**

### **2.5 Схема компрессорной установки** 24 27  $\frac{6}{1}$ 28 <u>15</u>  $25$ 22 好 26  $\bigoplus$ <u>ကို</u> T  $\overline{2}$ ັ້ງ<br>ລົ 80 ⋤⋤  $\leq$ **980**<br>③<br>②  $\Box$  $\overline{\bf 4}$ 70  $\frac{1}{2}03$ E)  $\overline{\phantom{a}}$  $\overline{0}$  $\overline{2}$  $\mathbf{\hat{8}}$  $\frac{1}{2}$  $\blacksquare$  $\overline{\phantom{a}}$ 80  $\mathbf{I}$ Œ  $\overline{P}$  $\overline{\mathbf{z}}$

#### $2.6$ Узлы и агрегаты

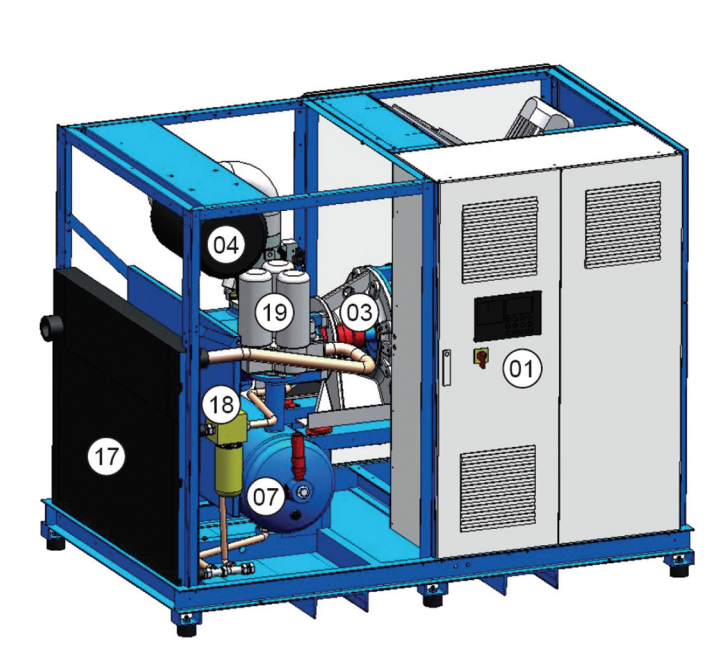

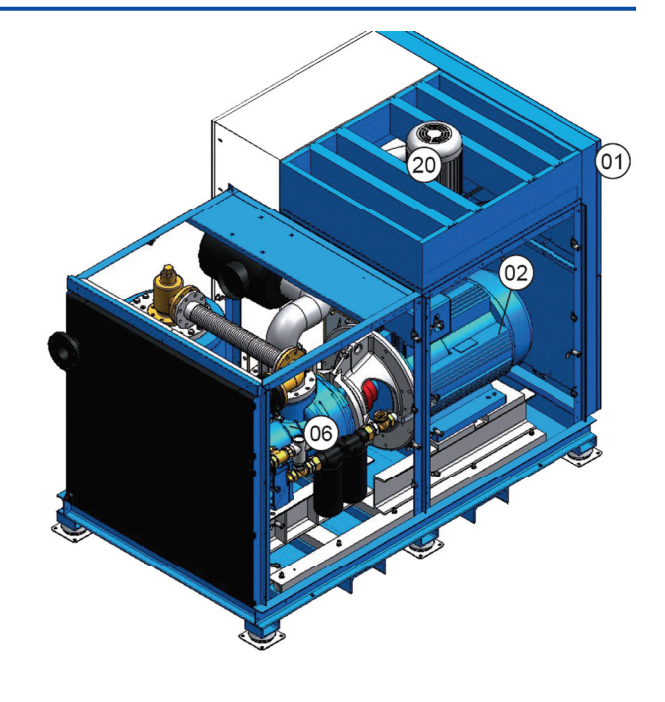

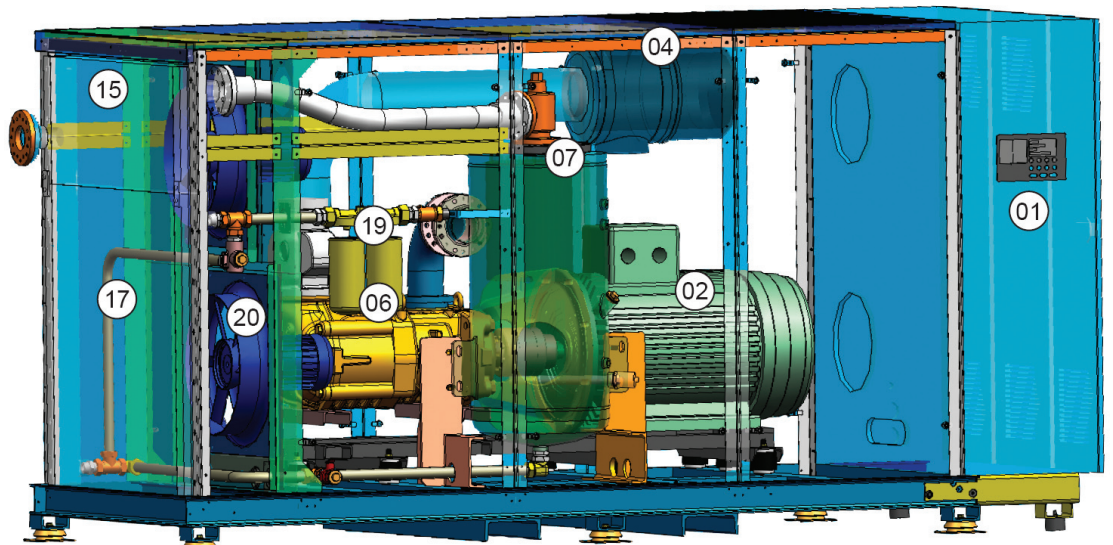

#### $2.7$ Пояснения:

- 01 Шкаф управления
- 02 Электродвигатель
- 03 Муфта сцепления
- 04 Всасывающий фильтр
- 05 Регулятор объема всасываемого воздуха
- 06 Компрессор
- 07 Бак с СОЖ
- 08 Предохранительный клапан
- 09 Горловина слива СОЖ
- 10 Горловина для заливки СОЖ 11 Дополнительная система
- подогрева СОЖ (по заказу) 12 Фильтр тонкой очистки
- 13 Редукционный и обратный клапан
- 14 Разгрузочный клапан
- 15 Радиатор охлаждения сжатого воздуха
- 16 Подключение к сети сжатого воздуха
- 17 Радиатор для охлаждения СОЖ
- 18 Регулятор температуры СОЖ
- 19 Фильтр очистки СОЖ
- 20 Вентилятор охлаждения
- 21 Вход воды для охлаждения
- 22 Дроссельный клапан радиатора охлаждения сжатого воздуха
- 23 Электромагнитный клапан
- 24 Ввод воды для системы водяной рекуперации тепла - CBPT
- 25 Теплообменник СВРТ
- 26 Термостат СВРТ
- 27 Выходной фланец СВРТ
- 28 Клапан термостата СВРТ

## **3. Складирование и транспортировка**

*Размеры и массы см. в гл. 9*

Установку можно хранить только в сухом помещении при температурах не ниже 0°C.

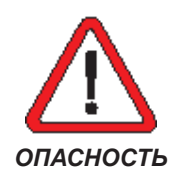

*Соблюдайте местные нормы, требования в отношении правильного использования инструментов, подъемного и транспортного оборудования, а также нормы и правила техники безопасности.*

Установку разрешено транспортировать только в нормальном рабочем положении, без давления в баллонах и системах. Запрещено наклонять установку или класть ее на бок.

Для транспортировки установки при монтаже следует использовать вилочный погрузчик. На коротких расстояниях можно использовать тележку для перевозки поддонов.

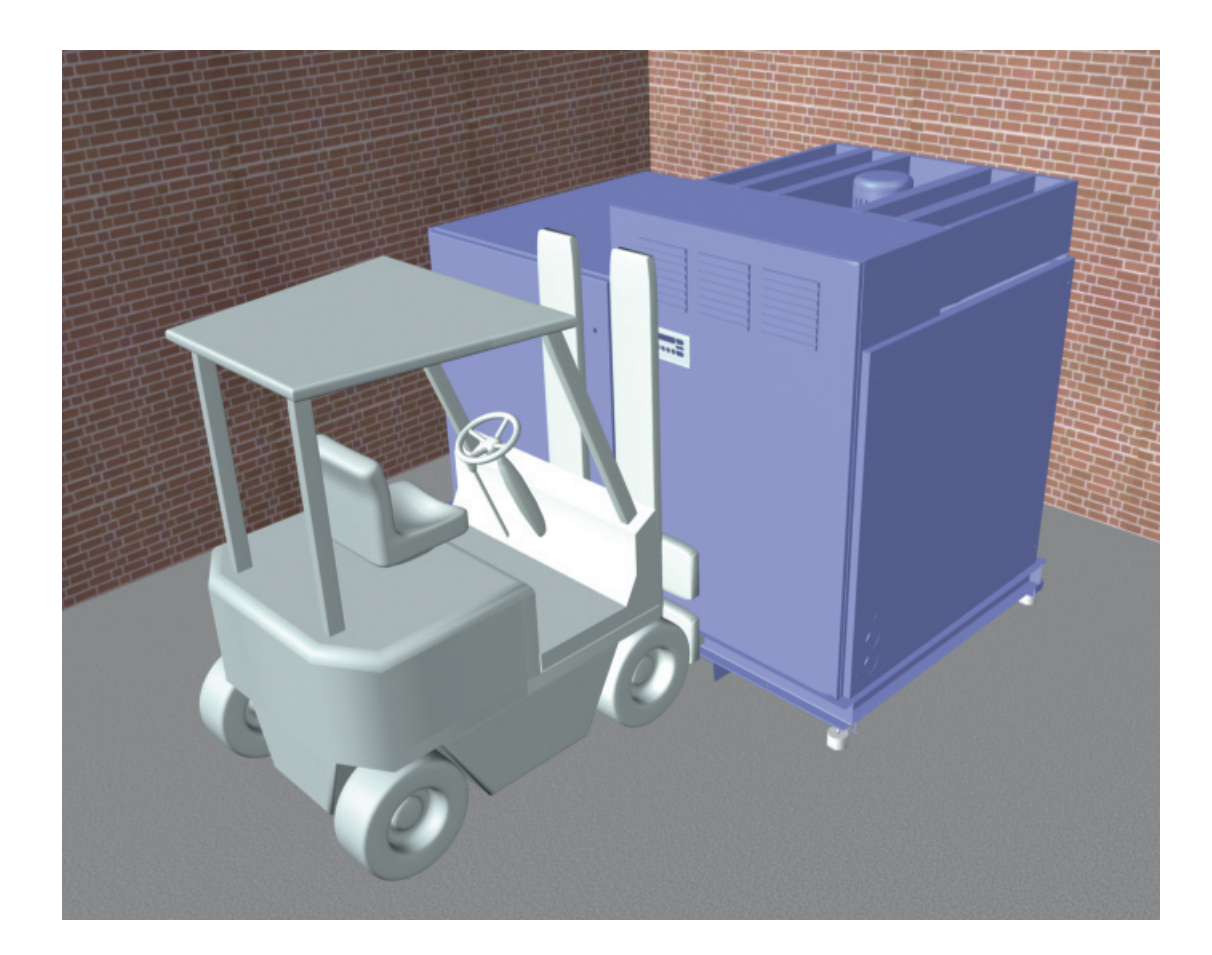

### **4. Монтаж**

#### **4.1 Место установки**

Компрессорную установку необходимо устанавливать в помещениях, которые удовлетворяют следующим требованиям: • макс. высота над уровнем моря: 1000 м • температура окружающей среды: от +5 до +40 °С

 • температура окружающей среды для варианта Т: Серойски и ст. +5 до +45 °С • условия окружающей среды: сухо, прохладно, без пыли

Необходимая площадь для установки и собственная масса зависят от типа компрессорной установки. Размеры и массы см. в гл. 9.

Также необходимо соблюдать минимальные расстояния до стен и других предметов, чтобы не было проблем при обслуживании установки. Минимальное расстояние составляет 500 мм для всего конструктивного ряда.

Рекомендуется установить компрессор в отдельном помещении.

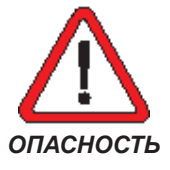

*Запрещено пользоваться открытым огнем, пламенем и проводить сварочные работы рядом с компрессорной установкой!*

#### **4.2 Вентиляция**

Воздух, поступающий в компрессорную установку через воздухозаборные отверстия, используется как для сжатия,, так и для ее охлаждения.

При проектировании вентиляционной системы должны быть выполнены следующие минимальные требования:

- Необходимо подавать столько воздуха, сколько требуется в описаниях в главах 9.2 и 9.3.
- Использованный воздух отводить согласно гл. 9, чтобы не допустить нагрева помещения с компрессором и самого компрессора.
- Воздух, подаваемый для охлаждения, должен быть прохладным, сухим и без пыли.
- Температура всасываемого воздуха для охлаждения должна находиться в интервале +5 - +40°С.
- При заборе воздуха с улицы необходимо предусмотреть воздушную заслонку.

Следует убедиться, что всасываемый воздух не содержит взрывоопасных газовых смесей, пара, пыли или агрессивных веществ.

Следует убедиться, что место установки компрессора не подвержено запылению и воздействию высоких температур. В случае необходимости следует обеспечить принудительную приточно-отточную вентиляцию, фильтрацию воздуха, охлаждение или обогрев помещения.

**Необходимо убедиться в наличии правильной установленной приточноотточной вентиляции на месте установки компрессора.**

**Необходимо убедиться в том, что отработанный воздух не будет попадать ВНИМАНИЕ во всасывающий патрубок системы приточной вентиляции.**

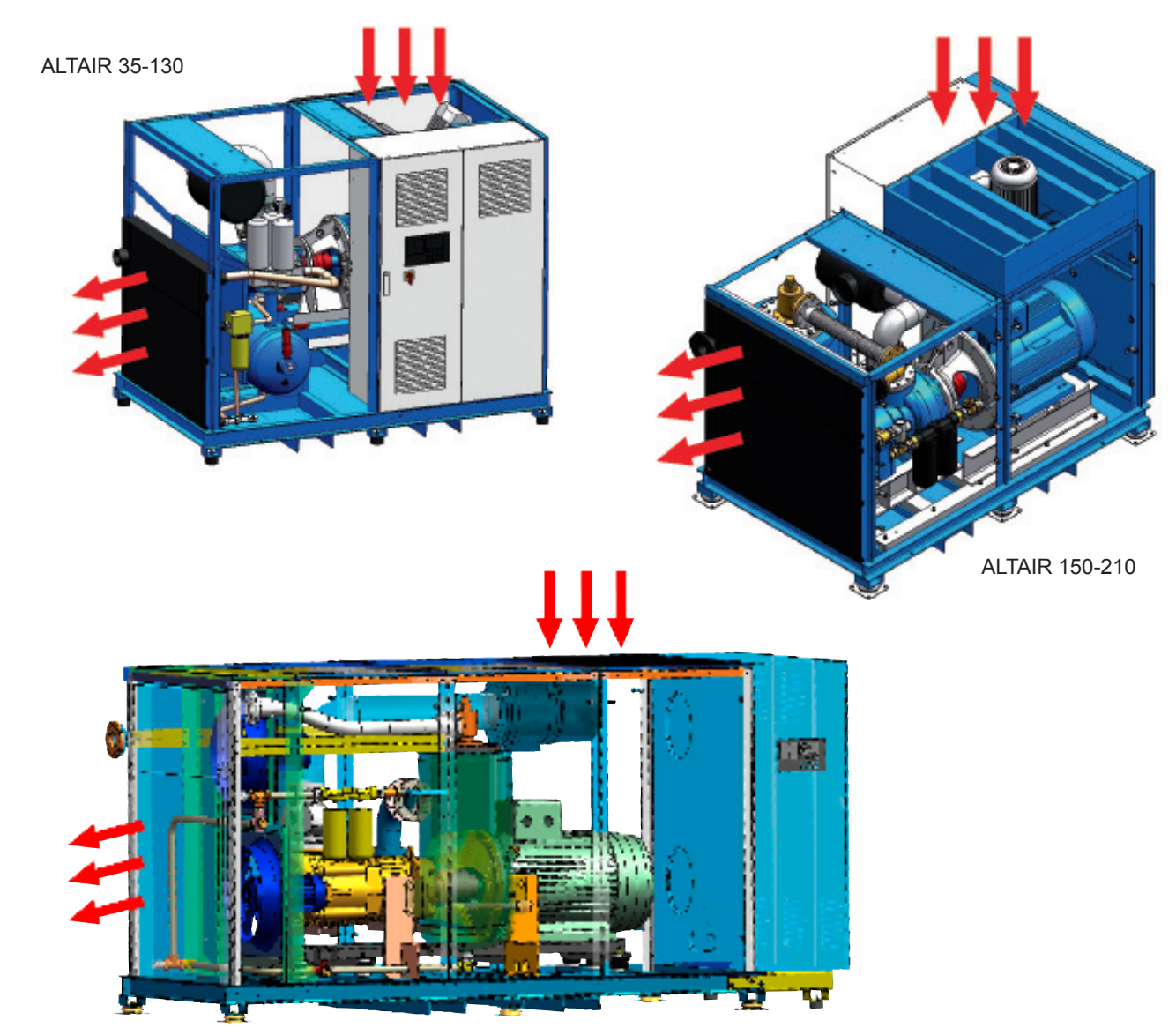

ALTAIR 260 - 355

Объемы воздуха для системы охлаждения см. в гл. 9.

Производительность принудительной приточно-отточной вентиляции должна быть рассчитана так, чтобы приточный и отходящий воздух мог бы отводиться даже при наличии остаточного давления от вентилятора компрессора.

Номинальные размеры воздушных каналов и данные по остаточному давлению см. в главе 9.

Если вентиляционные каналы подсоединены к компрессорной станции, необходимо предусмотреть в них дополнительные напорные вентиляторы.

Отходящий воздух также может быть использован для рекуперации тепла.

### **4. Монтаж**

**4.4 Водяное охлаждение (по заказу)**

В компрессорных станциях с водяным охлаждением радиаторов охлаждения сжатого воздуха и СОЖ используется внешний источник охлаждающей воды.

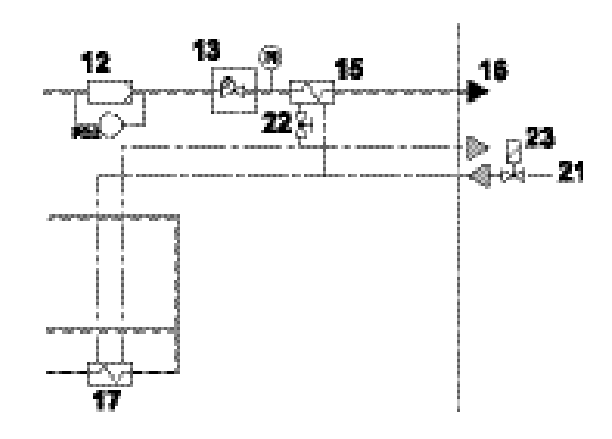

Информацию о количестве воды для охлаждения, ее температуре, диаметрах трубопроводов см. гл.9.

Вода, используемая для охлаждения, должна соответствовать следующим критериям:

- температура на входе ниже + 35 °С
- давление на входе от 4 до 10 бар
- предварительная фильтрация через фильтр с мин. размером ячейки 0,1 мм
- удельная проводимость: 10-500 мкС/см
- значение pH: 7,5 9,0
- общая жесткость: 0,716-1,52 ммоль/л

На вводе воды для охлаждения необходимо установить электромагнитный клапан (по заказу).

Объемный расход охлаждающей воды, поступающей в охладитель сжатого воздуха, следует отрегулировать с помощью соответствующего дроссельного клапана таким образом, чтобы температура сжатого воздуха на выходе была на 15 °C выше температуры всасываемого воздуха.

Присоединительные патрубки охлаждающей воды должны быть гибкими и водостойкими (ALTAIR 315 и ALTAIR 355 - только с водяным охлаждением).

**4.5 Рекуперация тепла для подогрева воды, используемой для обогрева или питья (по заказу)**

Компрессорные станции могут быть оборудованы системой для рекуперации и повторного использования тепла выделяемого сжатым воздухом

- для отопления **или**
- для нагрева питьевой воды (используется теплообменник с повышенным уровнем безопасности).

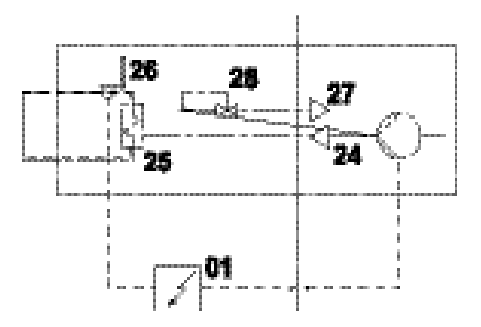

Информацию о количестве воды, ее температуре и давлении см. гл.9.

Система рекуперации тепла подключается к соответствующим выводам (см. чертеж в гл.9).

Вода, подаваемая в систему рекуперации должна иметь следующие характеристики:

- начальное давление до 10 бар;
- предварительная фильтрация через фильтр с мин. размером ячейки 0,1 мм
- **4.6 Подключение к сети сжатого воздуха**

Предполагается, что компрессорная станция будет подключена к сети сжатого воздуха спроектированной, смонтированной и обслуживаемой специалистами.

На входе в сеть сжатого воздуха необходимо смонтировать дополнительный запорный клапан.

Для подключения КС к сети сжатого воздуха следует использовать только гибкий шланг, рассчитанный на рабочее давление сети. Длина используемого шланга: макс. 1,5 м.

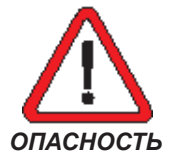

*Неожиданные движения шланга, подключенного к сети сжатого воздуха!*

*При изменении нагрузки в сети сжатого воздуха шланг может совершать рывками неожиданные движения с большой силой. Поэтому его*   $HY$ жно надежно закрепить.

### **4. Монтаж**

#### **4.7 Подключение к электросети**

Компрессорная станция предназначена для подключения к 3-фазной сети правого вращения. Для защиты персонала и оборудования необходимы соответствующие предохранительные устройства, подключенные к сетевым питающим проводам.

Все данные для подключения см.

- в гл. 9 и
- на заводской табличке компрессорной станции.

**При использовании автоматов защиты от тока утечки вместе с установкой, работа которой регулируется частотой вращения, разрешается применять только такие автоматы, которые подходят для данных условий!**

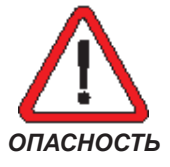

**ВНИМАНИЕ**

*Электрическое напряжение!* 

*Подключение установки к электрической сети должно выполняться только профессиональными электриками.*

Перед подключением необходимо проверить, соответствует ли имеющаяся электросеть требованиям по питанию КС, указанным на заводской табличке. Колебания напряжения более 10% недопустимы.

Питающий кабель прокладывается в соответствии с требованиями электромонтажных работ таким образом, чтобы он не представлял опасности для персонала или оборудования. При этом требуется учитывать необходимое сечения кабеля, его максимально допустимую длину, а также компенсацию его растяжения.

Установка подключается согласно соответствующей схеме. Схема находится в электрошкафу установки.

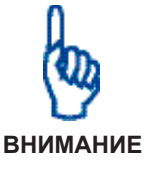

**Возможны повреждения КС!**

**Во избежание повреждений КС, ее первое включение должно быть произведено согласно главе 7 данной инструкции!**

Необходимо проверить правильность работы всех защитных устройств (заземление, предохранительный автомат и т.п.).

После выполнения следует тщательно запереть электрошкаф.

### **5. Индикаторы и органы управления**

### **5.1 Главный выключатель КС**

Главный выключатель установки, расположенный на электрошкафе, используется для включения или отключения электропитания.

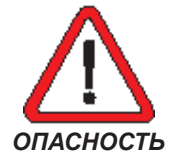

*При любых работах проводимых с КС, главный выключатель должен быть отключен. Необходимо обеспечить защиту от случайного или неразрешенного включения (следует установить соответствующую предупреждающую и запрещающую табличку)!*

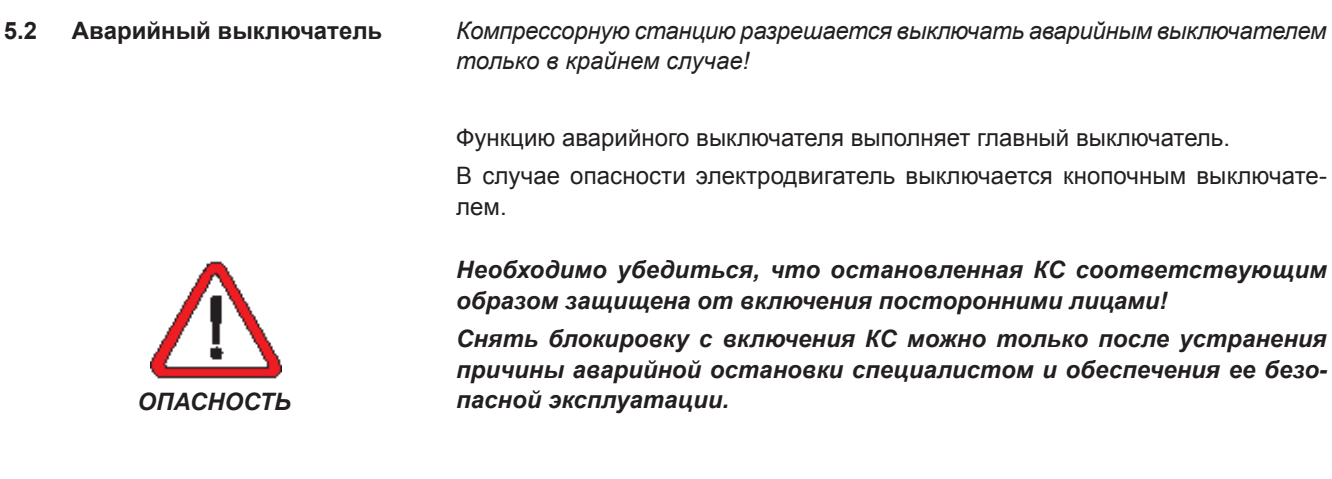

Для разблокирования КС необходимо выполнить следующие действия:

- 1. Выключить и включить главный выключатель.
- 2. Нажать кнопку **Ф** для квитирования неисправности.
- 3. Нажать кнопку  $\textcircled{\tiny{1}}$ для включения установки.

### **5. Индикаторы и органы управления**

**5.3 Air Control 3** Пульт управления и индикации состояния Air Control 3 используется для:

- индикации состояния КС и ее рабочих параметров;
- включения/выключения компрессора;
- изменения рабочих параметров КС.

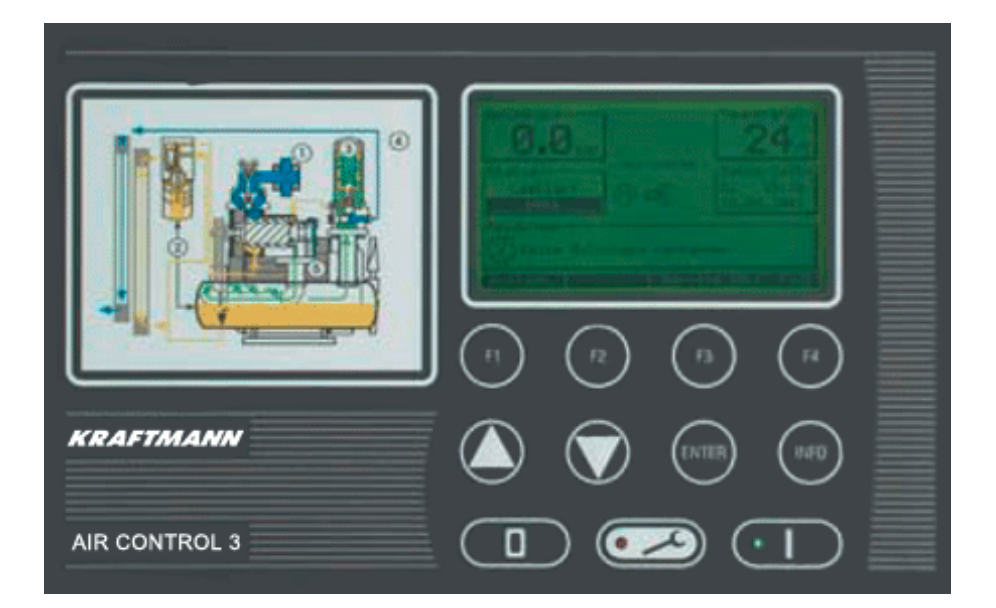

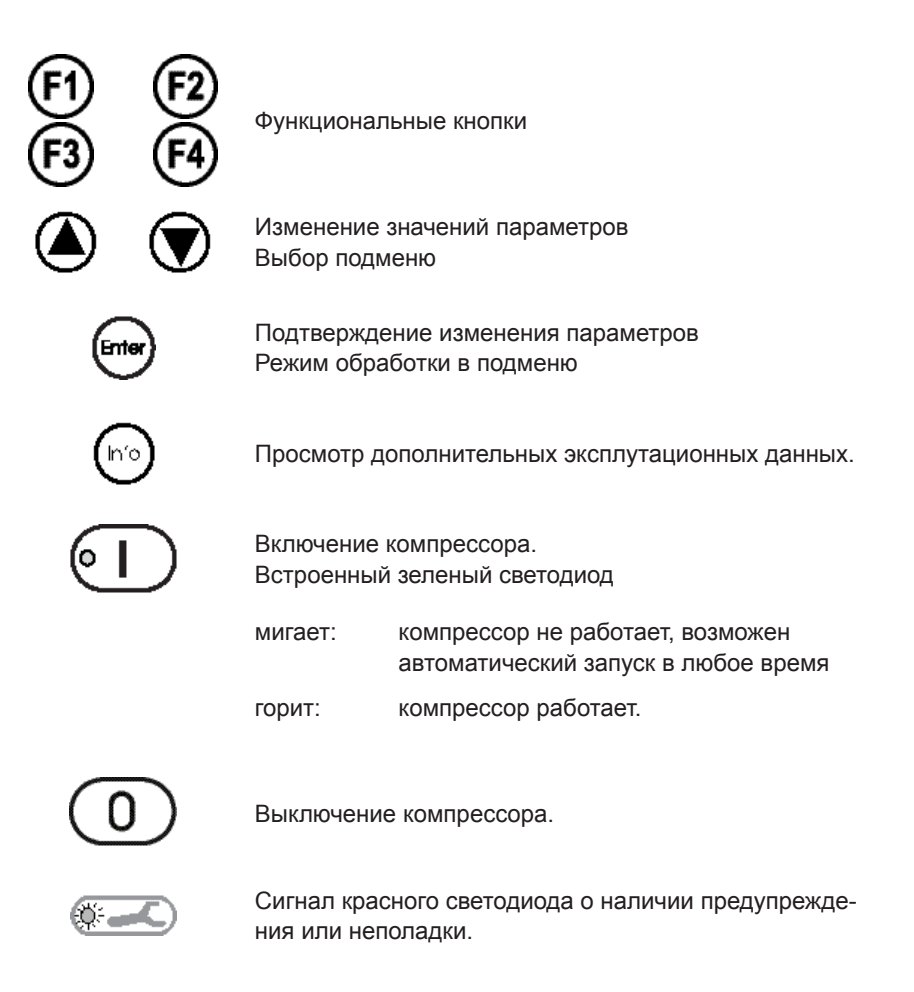

#### **5.3.1 Основной пульт**

После включения главного включателя или во время стандартного режима работы индикатор на пульте управления Air Control 3 информирует о состоянии компрессорной станции.

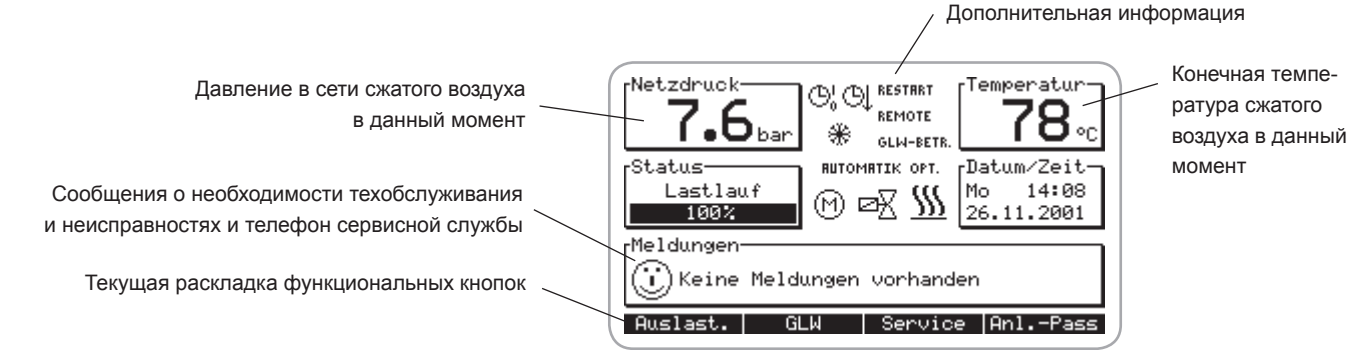

#### **Дополнительная информация:**

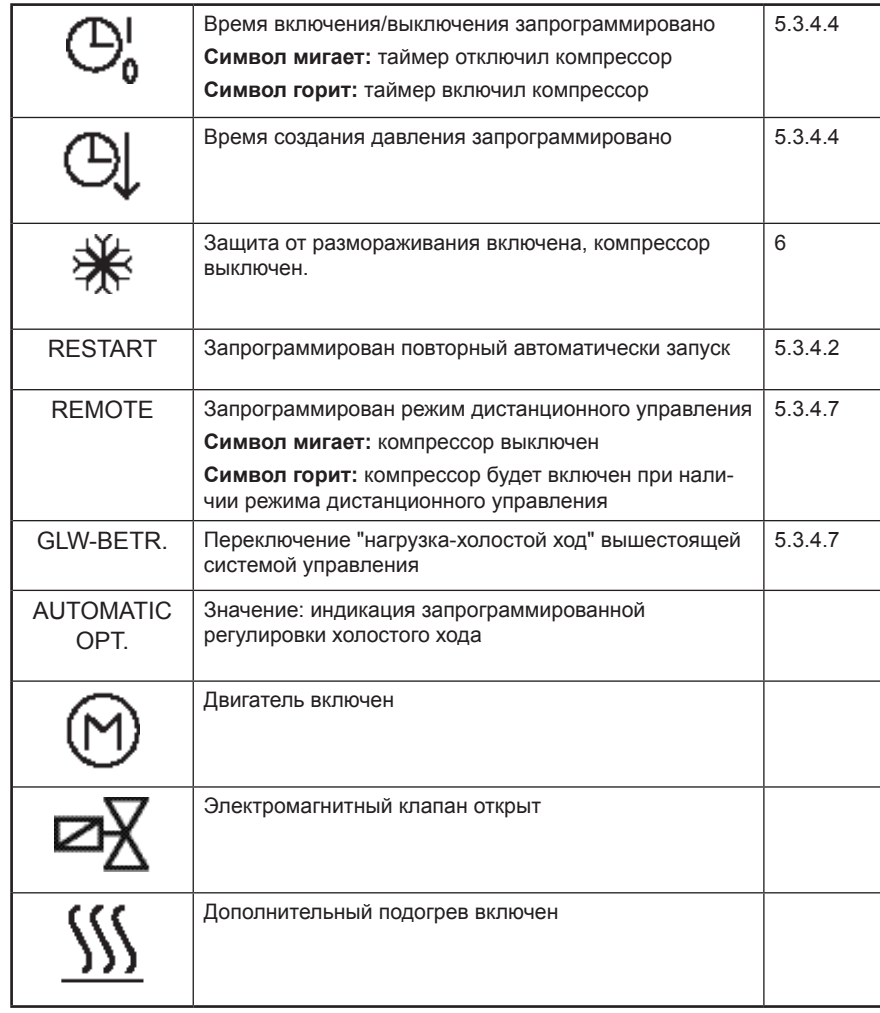

#### **5.3.2 Включение и выключение компрессора**

**Включить:** нажать кнопку  $\Box$ .

Компрессор готов к работе и может в любой момент запуститься автоматически.

#### **Выключить:** нажать кнопку  $\circledcirc$ .

Компрессор сначала переключается на холостой ход, а затем полностью отключается.

### **5. Индикаторы и органы управления**

#### **5.3.3 Функции кнопок основного пульта**

На основном пульте при помощи функциональных кнопок возможен просмотр следующих информационных экранов:

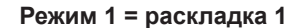

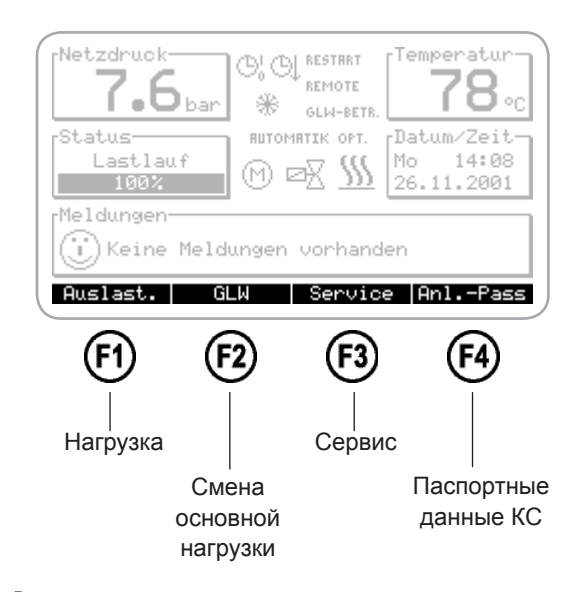

Кнопки  $\bigcirc$  и  $\bigcirc$  позволяют сменить режим, а тем самым и раскладку функциональных кнопок на главном пульте.

#### **Режим 2 = раскладка 2**

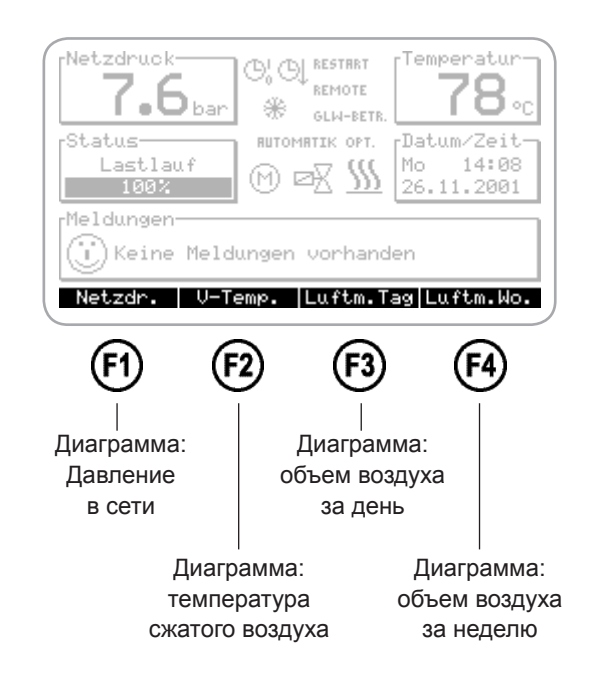

При нажатии соответствующей функциональной кнопки открывается соответствующий информационный экран.

При нажатии кнопки  $F4$  выполняется переход из любого информационного экрана к основному экрану.

На этой диаграмме в виде гистограммы представлена информация о количестве часов работы, работы под нагрузкой, холостого хода и простоя. Кроме того, на полосах выводится соответствующее количество часов.

#### Пример:

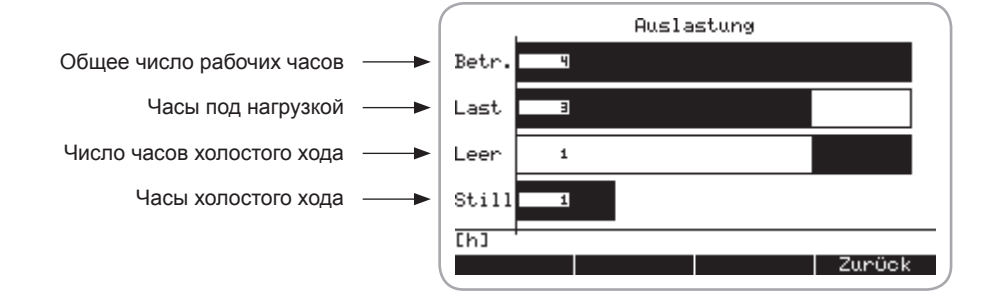

За исключением количества часов холостого хода, все полосы направлены слева направо. Сумма часов работы под нагрузкой и холостого хода дает общее количество рабочих часов.

Деление шкалы этой диаграммы выполняется по рабочим часам. Если количество часов простоя больше числа рабочих часов, то полоса, обозначающая часы простоя, обрезается. В этом случае см. число часов на полосе.

**5.3.3.2 Сервис**

**5.3.3.1 Нагрузка**

**(режим 1 - F1)**

Смена режима 5.3.3

**(режим 1 - F3)**

Смена режима 5.3.3

На диаграмме "Сервис" представлена информация о времени, оставшемся до очередного технического обслуживания в часах.

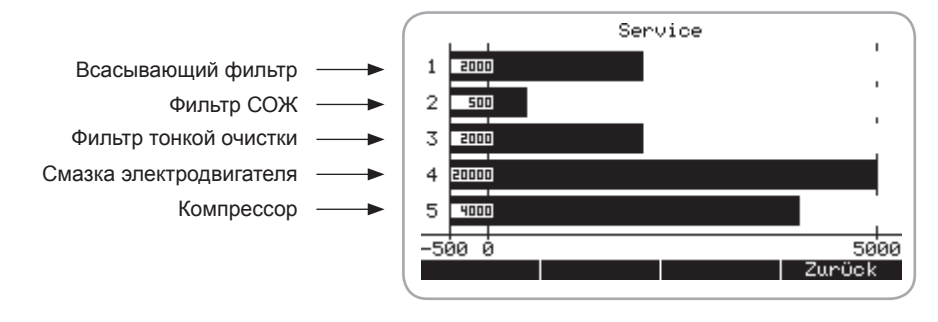

Если остается менее 100 часов времени до следующего технического обслуживания, то соответствующая полоска начинает мигать, а на дисплее появляется соответствующее предупреждение.

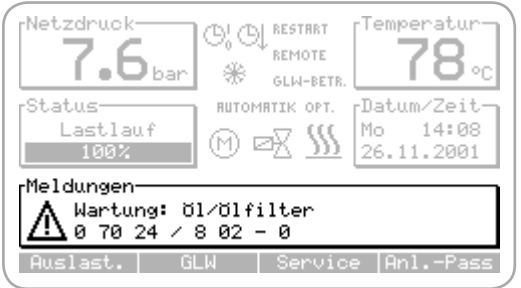

### **5. Индикаторы и органы управления**

#### **5.3.3.3 Изменение основной нагрузки (режим 1 - F2)**

Смена режима 5.3.3

Этот экран можно вызвать только в том случае, если в меню "Изменение основной нагрузки" (см. гл. 5.3.4.8.) этот пункт активирован нажатием JА (Да).

На данном экране представлена информация состоянии компрессоров, которые работают в режиме GLW.

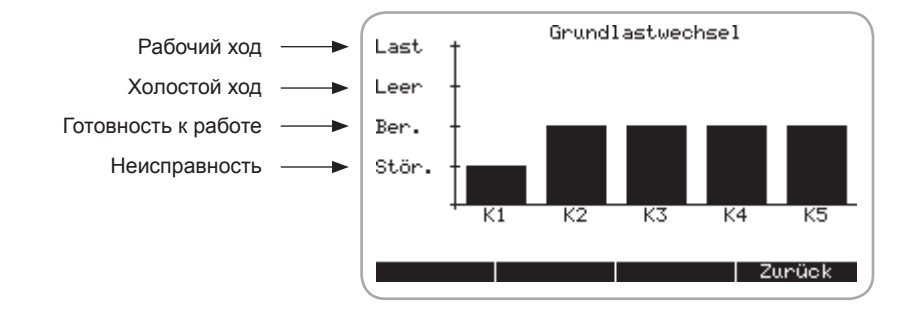

**5.3.3.4 Паспортные данные КС (режим 1 - F4)**

Смена режима 5.3.3

Индивидуальные данные, записанные в паспорте КС, необходимы для сервисной службы производителя.

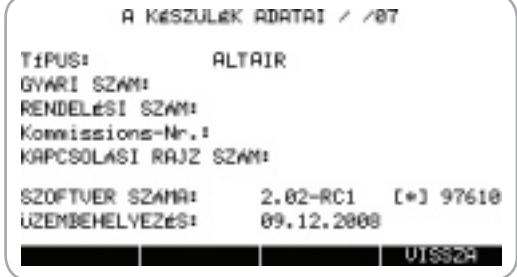

- **5.3.3.5 Диаграмма давления в сети (режим 2 - F1)** Смена режима 5.3.3
- На этой диаграмме представлена информация об изменении давления воздуха в сети.

Netzdruck-Verlauf **> 11.0**<br>[BAR]  $0.0$ **X-RUTO EIN** 13.09. 14:11 13.09. 13:11 – X-Auto |X/Y-Init| Löschen Zunück

**5.3.3.6 Диаграмма конечной температуры сжатия (режим 2 - F2)**

Смена режима 5.3.3

На этой диаграмме представлена информация об изменении конечной температуры сжатия.

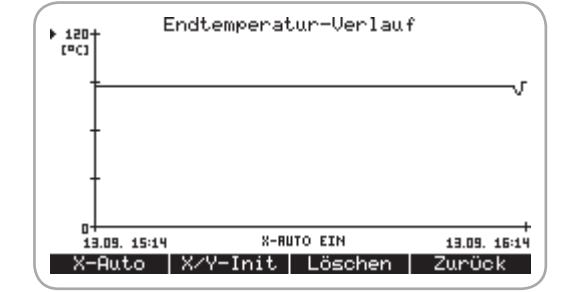

- **5.3.3.7 Диаграмма объема воздуха за день (режим 2 - F3)**
	- Смена режима 5.3.3

Druckluftmenge - Tagesprofil ,,,,

На этой диаграмме представлена информация о дневном расходе воздуха.

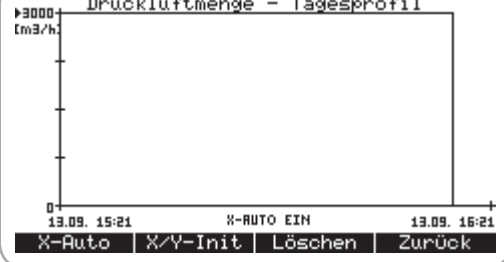

**5.3.3.8 Диаграмма объема воздуха за неделю (режим 2 - F4)**

На этой диаграмме представлена информация о недельном расходе воздуха.

Смена режима 5.3.3

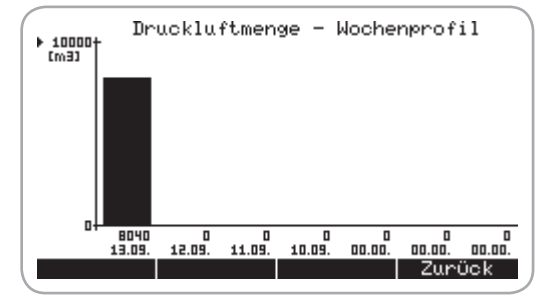

25

### **5. Индикаторы и органы управления**

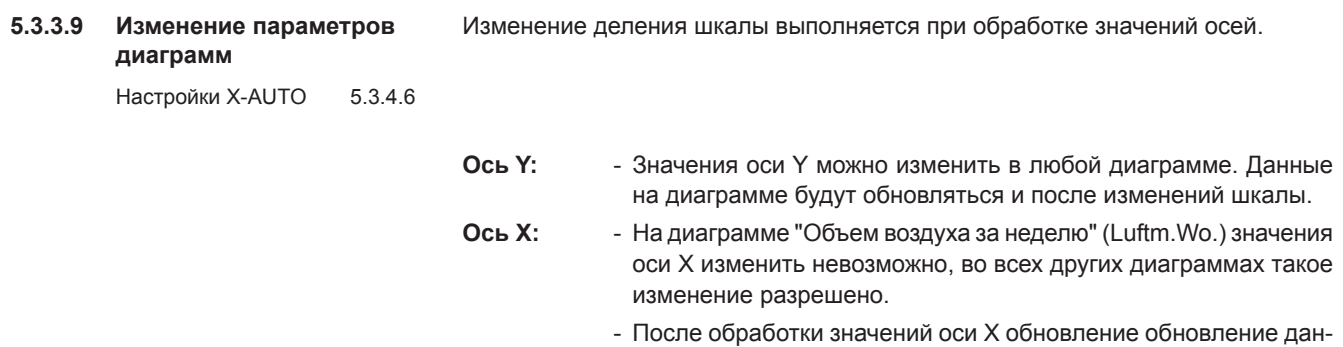

- ных диаграммы не выполняется.
- **X-AUTO:** Включение и выключение режима X-AUTO выполняется кнопкой $(F)$ .
	- При включении режима X-AUTO значения оси Х обновляются автоматически. При этом режим X-AUTO использует значения по умолчанию, настроенные в меню "Параметры просмотра" - "Диаграммы" (Anzeigeparameter - Diagramme) (см. гл. 5.3.4.6). Обработанные вручную значения оси Х удаляются.

Метод изменения деления шкалы осей

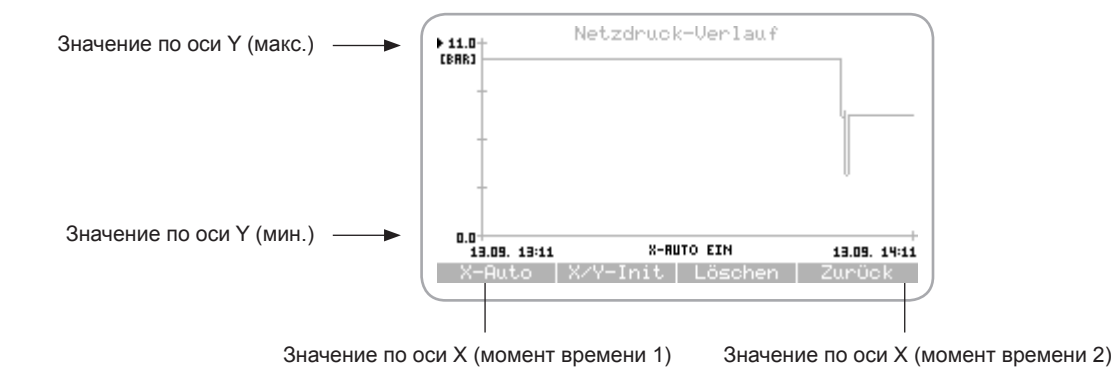

- 1. Выбор изменяемого значения оси с помощью кнопок  $\bigcirc$  и  $\bigcirc$
- 2. Подтверждение выбора кнопкой **ENTER**
- 3. Изменение мигающего значения кнопкой  $\bigcirc$  и $\bigcirc$ . Перемещение курсора кнопками (F1) и (F2).
- 4. Подтверждение изменений кнопкой **ENTER**.

Кнопка  $(F2)$  X/Y-Init используется для делений шкалы на значения по умолчанию, установленные в режиме Х-АUTO.

При нажатии кнопки  $\textcircled{\tiny{F3}}$  выполнятся удаление записанных измеренных значений текущей диаграммы.

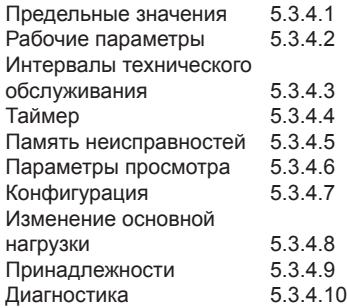

**5.3.4 Система меню** Все основные настройки КС представлены в системе меню. Если они не влияют на безопасность работы КС, то они могут быть изменены путем ввода кодов.

> После нажатия кнопки **INFO** появляется главное меню с запросом на ввод кода.

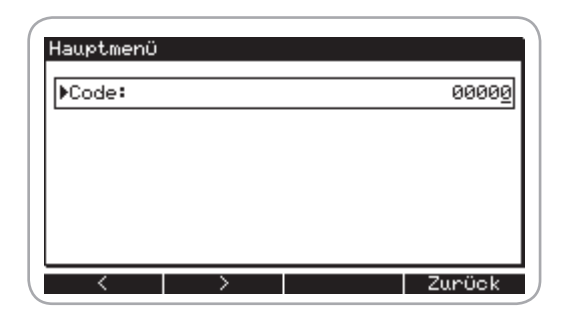

- Код **00000**: Просмотр основных настроек
- Код **00001**: Просмотр и изменение основных настроек
- 1. Изменение мигающего значения кнопкой  $\bigcirc$  и $\bigcirc$ . Перемещение курсора кнопками (1) и  $\left(\frac{F}{2}\right)$ .
- 2. Подтверждение изменений кнопкой **ENTER**.

Затем появляется главное меню со следующими подменю:

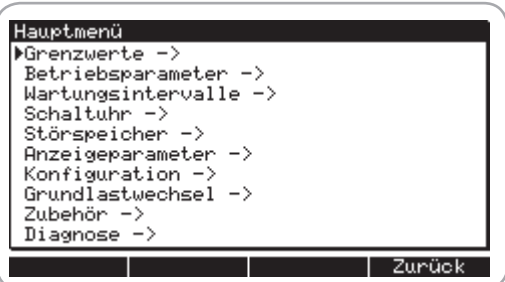

Выбор подменю выполняется кнопками  $\bigcirc$  и  $\bigcirc$ . Выбор подтверждается нажатием кнопки **ENTER**.

Нажав кнопку  $\bigoplus$  на любом уровне меню, можно перейти на вышестоящий уровень.

### **5. Индикаторы и органы управления**

Если введен код **00001**, параметры подменю изменяются следующим образом.

- 1. Выбор нужного пункта меню выполняется кнопками  $\bigcirc$  и  $\bigcirc$ .
- 2. Выбор подтверждается нажатием кнопки **ENTER**.
- 3. Изменение мигающего значения кнопкой  $\bigcirc$  и  $\bigcirc$ . Перемещение курсора кнопками  $\left(\overline{F}\right)$  и  $\left(\overline{F2}\right)$ .
- 4. Подтверждение изменений кнопкой **ENTER**.

#### **5.3.4.1 Подменю "Предельные значения"**

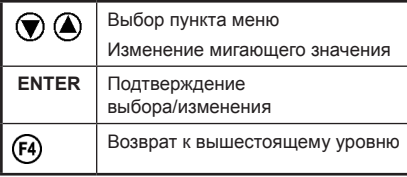

В этом меню находятся предельные значения параметров давления и температуры:

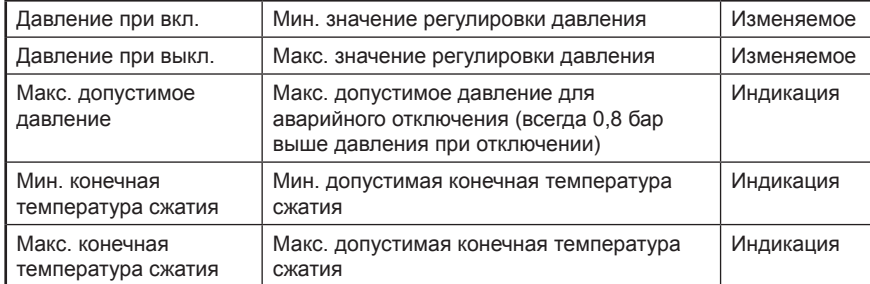

#### **5.3.4.2 Подменю "Рабочие параметры"**

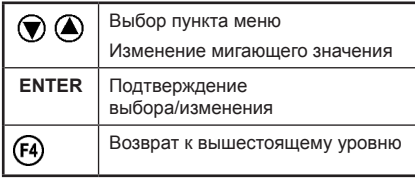

В этом меню находятся временные параметры работы компрессора:

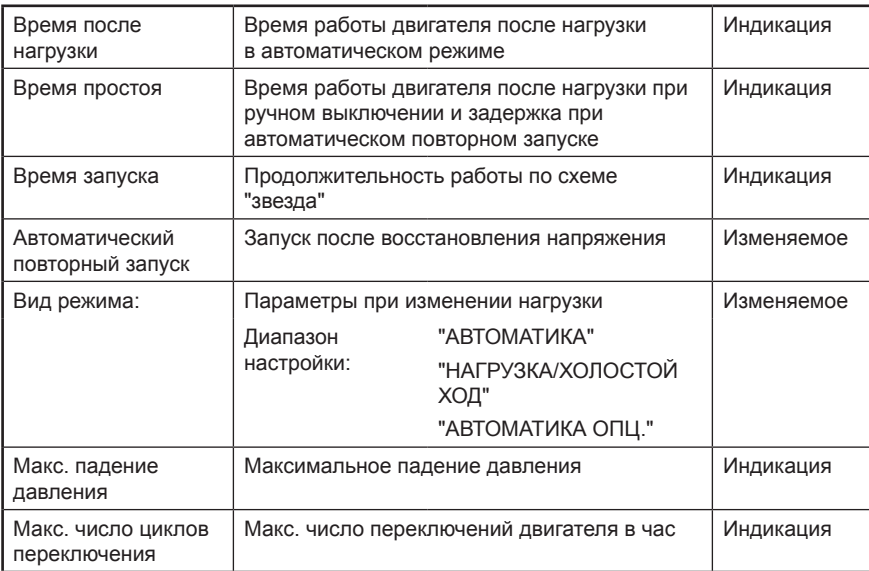

#### **Вид режима "Автоматика"**

На дисплее выводится текст "АВТОМАТИКА". При достижении давления выключения установка переходит на холостой ход и на дисплее появляется текст "Холостой ход" с соответствующим остающимся временем. Двигатель выключается по истечении времени холостого хода. Компрессор может в любой момент включится автоматически, если давление ниже давления включения.

#### **Вид режима "Нагрузка/холостой ход"**

На дисплее выводится текст "НАГРУЗКА/ХОЛОСТОЙ ХОД" . Компрессор работает то в под нагрузкой, то на холостом ходу, т.е. его работа не ограничена по времени.

#### **Вид режима "Автоматика опц."**

На дисплее выводится текст "АВТОМАТИКА ОПЦ.". При достижении давления выключения установка переходит на холостой ход.

Через 10 и через 40 секунд измеряется давление в сети. Если измеренное таким образом падение давления находится выше порогового значения "Макс. падение давления", установка остается на холостом ходу в течение всего последующего времени. На дисплее появляется текст "Холостой ход и соответствующее время до окончания работы. Если измеренное падение давления находится ниже порогового значения "Макс. падение давления", установка выключается по истечению времени холостой работы.

#### **Макс. число циклов переключения**

Если превышается максимально возможное число переключений двигателя в час, компрессор временно переключается в режим "Нагрузка/холостой ход".

# **5. Индикаторы и органы управления**

#### **5.3.4.3 Подменю**

**интервалов технического обслуживания**

Квитирование технического обслуживания (см. гл. 8.1).<br>обслуживания 5.3.5 обслуживания

В этом меню выводятся все интервалы технического обслуживания или квитируется проведение соответствующего обслуживания (см. гл. 5.3.5).

Квитированием показания сбрасываются на текущий интервал технического

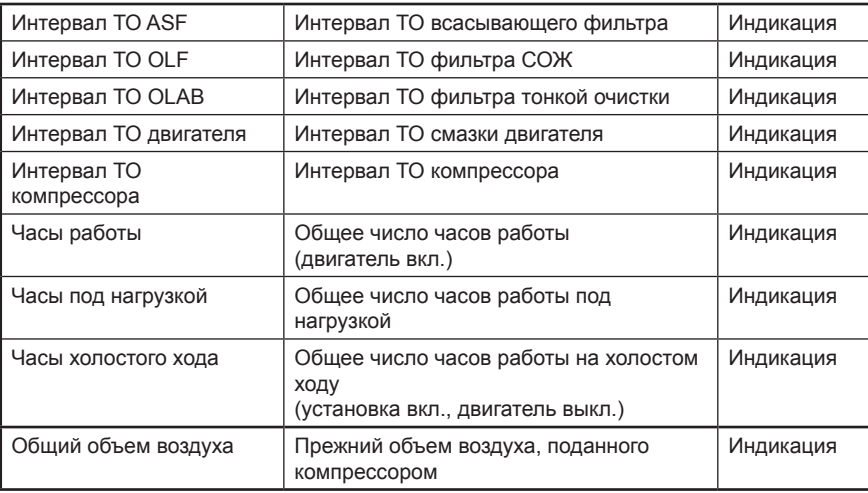

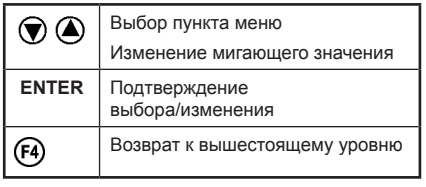

**5.3.4.4 Подменю "Таймер"** В этом меню выполняется настройка встроенных часов реального времени, а также все переключения, которые зависят от этой настройки

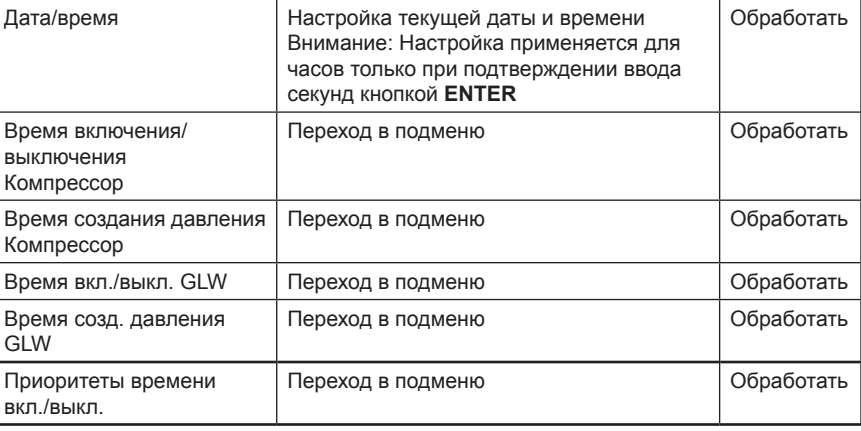

С помощью таймера можно независимо друг от друга запрограммировать как время включения/выключения, так и время создания давления.

Запрограммированное время переключений позволяет не включать/выключать компрессов вручную. Таким образом, компрессор не включится самостоятельно ночью, чтобы компенсировать падение давления в сети.

На короткое время можно настроить значения для давления включения и отключения, отличающиеся от настроенных предельных значений давления (см. гл. 5.3.4.1). Тем самым создается минимально необходимое рабочее давление, что позволяет экономить электроэнергию.

#### **Время включения компрессора**

В этом меню определяется время включения/выключения компрессора.

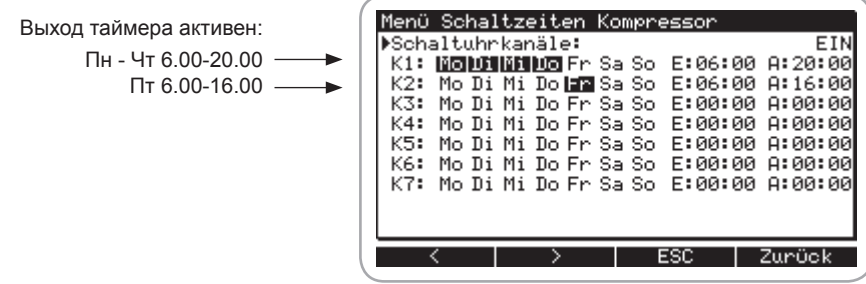

Для активации таймера нужно установить в верхней строке меню параметр каналов таймера на "ВКЛ."

Если канал таймера установлен на "ВКЛ." и

- активирован выход таймера, на дисплее появляются часы
- не активирован выход таймера, на дисплее появляются мигающие часы

Возможно программирование 7 настроек включения/выключения для каналов K1-K7. Канал активирован, если минимум один день недели выделен чёрным цветом. Чтобы активировать выход таймера в течение нескольких дней, нужно указать 00.00 как время включения для каждого дня.

### **5. Индикаторы и органы управления**

Настройка времени включения/выключения (выделить дни недели черным цветом):

- 1. Выбрать канал кнопками  $\bigcirc$  и $\bigcirc$
- 2. Подтвердить выбор, нажав кнопку **ENTER**.
- 3. Используя кнопки  $\left(\widehat{f}\right)$  и  $\left(\widehat{f2}\right)$ , установить курсор на требуемый день недели и выбрать его, нажав кнопку  $\bigcirc$ . (Для удаления уже выбранного дня недели следует нажать кнопку $(\blacktriangledown)$ .)
- 4. Используя кнопки  $\left(\overline{f}\right)$  и  $\left(\overline{f}\right)$ , установить курсор на время и изменить мигающее значение кнопками  $\bigcirc$  и  $\bigcirc$
- 5. Сохранить настройки, нажав кнопку **ENTER**.

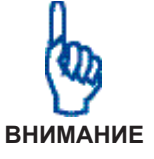

**Если в таймере указано время включения и выключения, компрессор будет работать только с учетом указанного времени!**

#### **Время давления компрессора**

В этом меню определяется время давления компрессора (увеличение/уменьшение давления).

Выход таймера активен: Сб - Вс 0.00-24.00 (= от 0.00 субботы до 24.00 воскресенья)

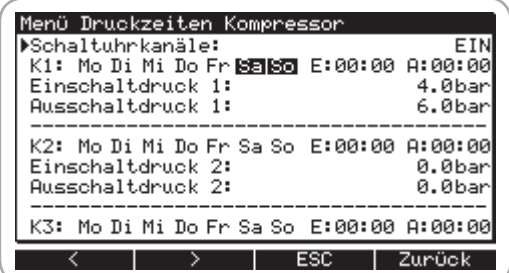

Для активации таймера нужно установить в верхней строке меню параметр каналов таймера на "ВКЛ."

Канал активирован, если минимум один день недели выделен чёрным цветом. (О настройке время включения/выключения см. абзац "Время включения/выключения компрессора"). Каналы проверяются с К1 по К7 для определения, имеется ли активация для текущего времени. Если нет активированного канала, то действуют настройки меню "Предельные значения".

Чтобы активировать выход таймера в течение нескольких дней, нужно указать 00.00 как время включения для каждого дня.

#### **Время вкл./выкл. GLW / Время создания давления GLW / Приоритеты времени вкл./выкл.**

Время включения/выключения или время создания давления для режима изменения основной нагрузки, а также время включения/выключения для переключения приоритетов следует активировать только в том случае, если компрессор используется в качестве главного агрегата системы.

Эти настройки выполняются так же, как и описанные выше настройки времени включения/выключения или времени создания давления компрессором.

#### **5.3.4.5 Подменю "Память неисправностей"**

В этом меню представлена информация о 20 последних тех. обслуживаниях, предупреждениях и неисправностях с указанием даты и времени.

#### **5.3.4.6 Подменю "Параметры просмотра"**

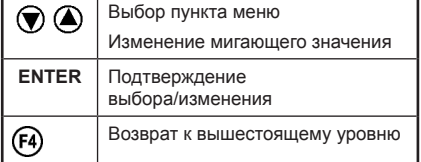

В этом меню настраиваются параметры просмотра информации на дисплее.

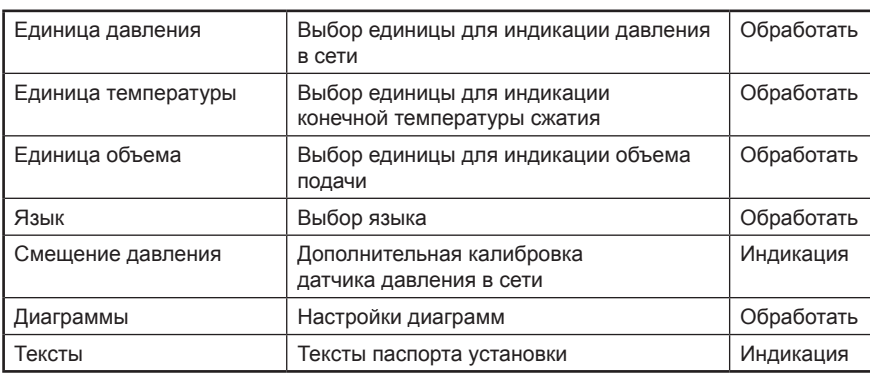

#### **Диаграммы**

В этом меню настраиваются параметра просмотра диаграмм (значения по умолчанию для X-AUTO см. в гл. 5.3.3.9):

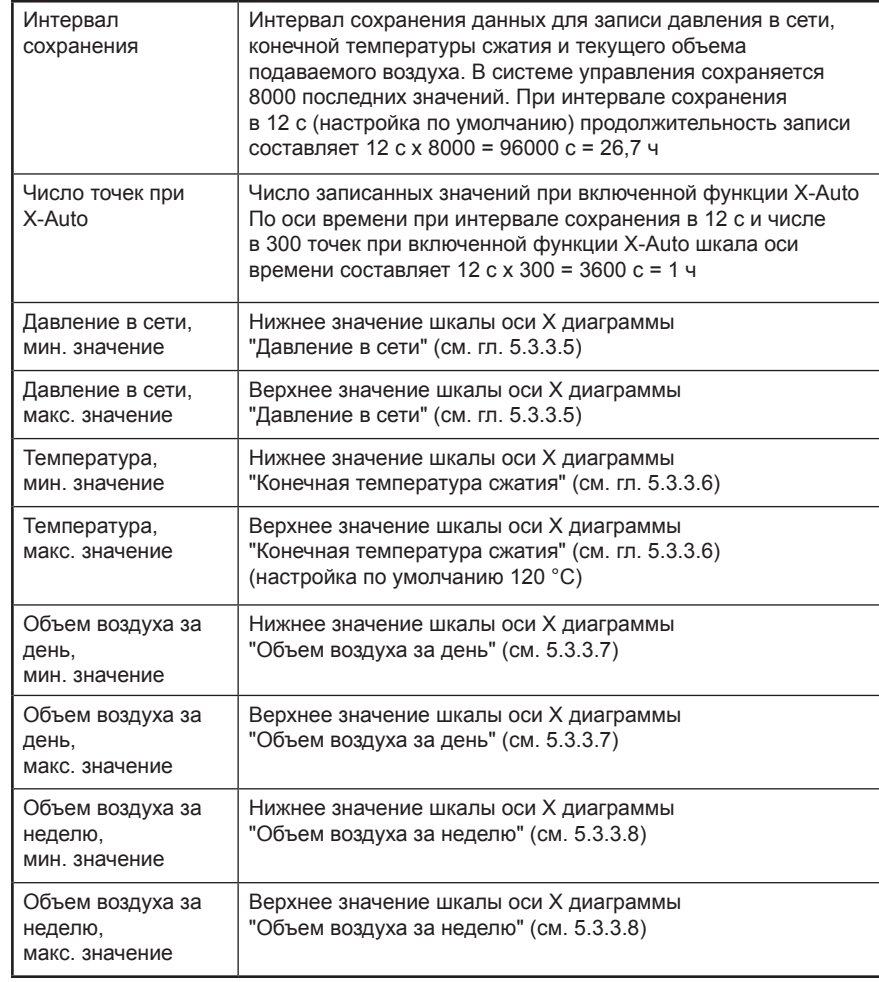

### **5. Индикаторы и органы управления**

#### **5.3.4.7 Подменю "Конфигурация"**

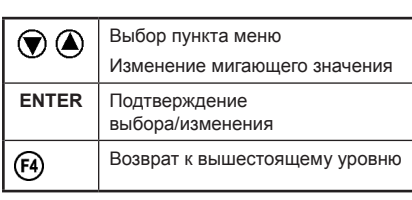

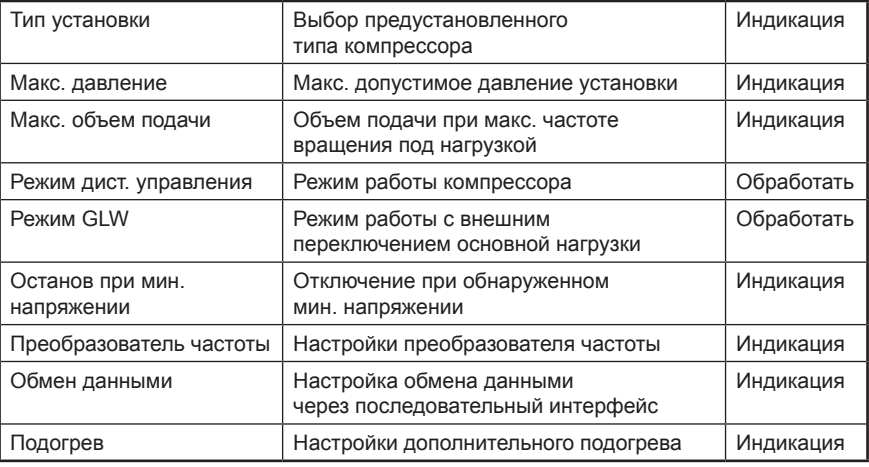

#### **Режим дист. управления**

Устанавливает режим включения/выключения компрессора.

Локальное управление: Компрессор можно включить/выключить только с пульта управления Air Control 3.

Дистанционное управление: Компрессор может быть включен электрическим сигналом, и выключен электрическим сигналом или кнопкой  $\circled{0}$ . При этом на основном дисплее выводится мигающий текст REMOTE.

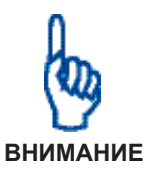

**Если установка была выключена кнопкой , при активированном дистанционном управлении также необходимо нажать кнопку для выключения компрессора.**

GLW–OK: Используется для сигнализации готовности к работе через вышестоящее управляющее устройство. (см. также информацию о режиме GLW и гл. 5.3.4.8)

#### **Режим GLW**

Управление компрессором осуществляется вышестоящим управляющим устройством. На основном дисплее выводится GLW-BETR. (см. также информацию о режиме дистанционного управления и гл. 5.3.4.8)

#### **5.3.4.8 Подменю Изменение основной нагрузки**

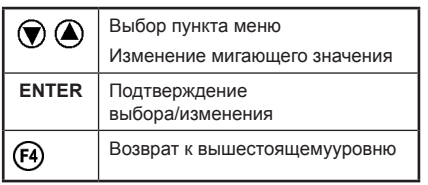

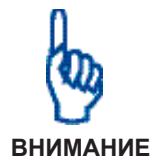

В этом меню находятся настройки для режима работы в качестве главного устройства GLW.

Для использования функции "Изменение основной нагрузки" Air Control 3 должен быть оснащен интерфейсом RS-485.

**Функцию ведущего устройства GLW разрешается включать только в том случае, если компрессор действительно используется в качестве главного агрегата!**

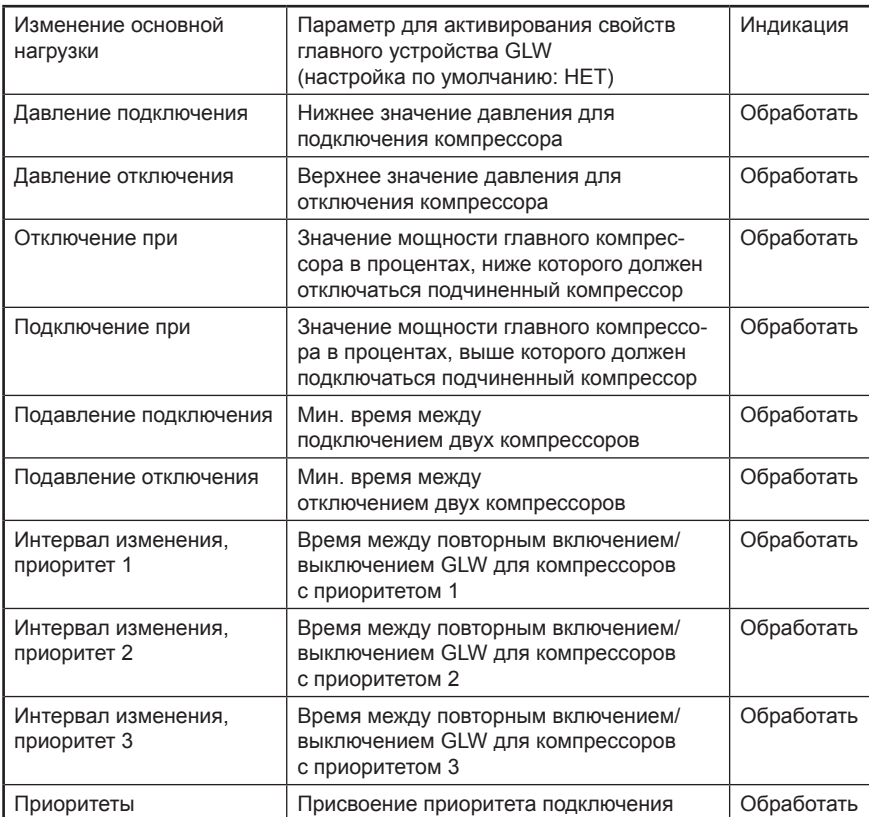

(см. также гл. 5.3.4.7)

#### **5.3.4.9 Подменю**

**"Принадлежности"**

В этом меню находятся настройки для подключения принадлежностей. Для использования этой функции Air Control 3 должен быть оснащен модулями расширения для принадлежностей.

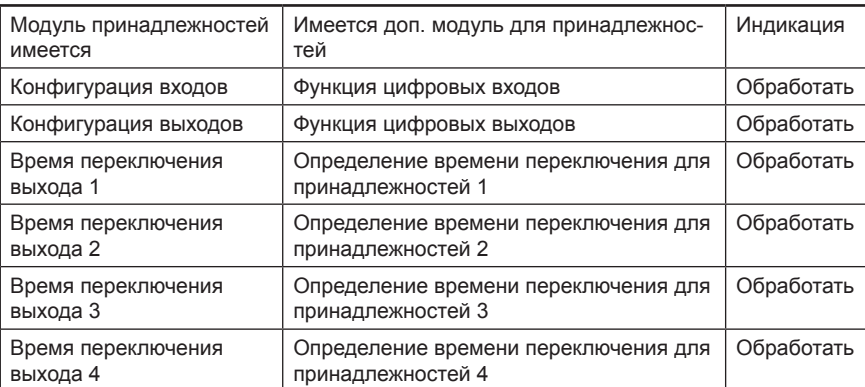

Информация об электрических соединениях находится в схеме.

### **5. Индикаторы и органы управления**

#### **Время включения/выключения**

В этом меню указывается время включения/выключения выхода реле (принадлежности).

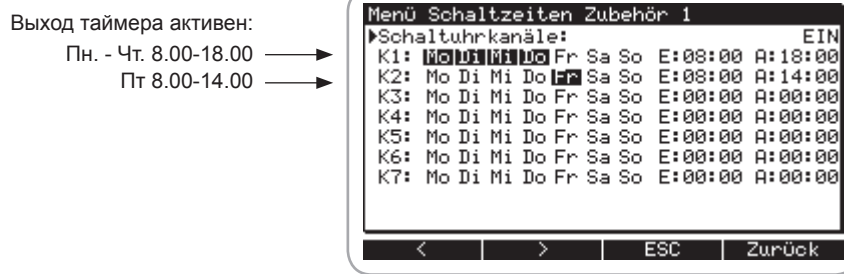

Для активации таймера нужно установить в верхней строке меню параметр каналов таймера на "ВКЛ."

Возможно программирование 7 настроек включения/выключения для каналов K1-K7. Канал активирован, если минимум один день недели выделен чёрным цветом.

О настройке время включения/выключения см. абзац "Время включения/выключения компрессора" в гл. 5.3.4.4.

Чтобы активировать выход таймера в течение нескольких дней, нужно указать 00.00 как время включения для каждого дня.

#### **Конфигурация входов**

Входы 1-8 могут использоваться для включения сигнала о неисправности компрессора или предупреждении.

**5.3.4.10 Подменю "Диагностика"** В этом меню описываются текущие параметры цифровых входов и выводов.

#### **5.3.5 Предупреждения/ техническое обслуживание**

При наличии предупреждения начинает мигать красная лампа.

Компрессор не отключается.

На дисплее дополнительно появляется следующая информация:

- мигающий символ предупреждающего треугольника
- вид предупреждения
- телефонный номер горячей линии сервисной службы

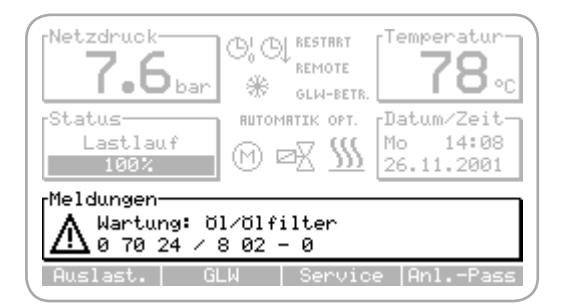

В гл. 8 описан порядок действий для разных видов технического обслуживания.

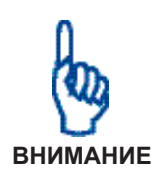

#### **Возможны повреждения КС!**

**Информация о необходимом техническом обслуживании выводится в виде предупреждений.**

**Квитирование таких предупреждений выполняется только после проведения соответствующего технического обслуживания!**

**Не выполненное техническое обслуживание ведет к уменьшению срока службы и снижению уровня надежности установки. Следует помнить, что поломки, возникшие из-за неправильной эксплуатации, не подлежат ремонту по гарантии!**

**Разрешается применять только оригинальные запасные части.**

**Информацию о техническом обслуживании см. в гл. 8.**

Квитирование технического обслуживания:

- 1. Вызвать главное меню (см. гл. 5.3.4), затем перейти в подменю "Интервалы технического обслуживания".
- 2. Выбрать проведенное техническое облуживание с помощью кнопок и $\bigcirc$ .
- 3. Нажать кнопку  $\boxed{3}$  для квитирования технического обслуживания.
- 4. Дважды нажав кнопку  $\left(\overline{\mathbf{F4}}\right)$ , перейти в основной экран дисплея.

37

### **5. Индикаторы и органы управления**

**5.3.6 Неисправности** При возникновении неисправности, постоянно горит красная лампа.

Компрессор автоматически останавливается.

На дисплее дополнительно появляется следующая информация:

- мигающий символ гаечного ключа
- вид неисправности
- телефонный номер горячей линии сервисной службы

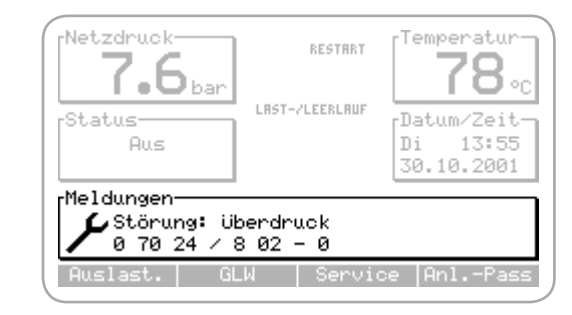

Квитирование неисправностей выполняется только после их устранения квалифицированным персоналом. Поиск неисправностей и ремонт должны выполняться только квалифицированными специалистами!

Квитирование сообщений о неисправностях:

- 1. Нажать кнопку  $\circledcirc$ .
- 2. Нажать кнопку  $\textcircled{\tiny{1}}$ для повторного включения установки.

#### **5.3.7 Настройка контраста дисплея**

Контрастность дисплея пульта управления настроена таким образом, чтобы по возможности обеспечивалось оптимальное считывание во всех условиях эксплуатации. Тем не менее, если в определенных случаях (например, из-за неблагоприятного освещения, прямых солнечных лучей) потребуется дополнительно отрегулировать контрастность, необходимо выполнить следующие действия:

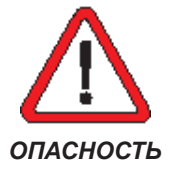

- **1. Необходимо убедиться, что компрессор отключен от электропитания с помощью главного выключателя.**
- 2. Открыть электрический/распределительный шкаф компрессора.
- 3. Найти в верхней части задней панели пульта управления небольшое отверстие.

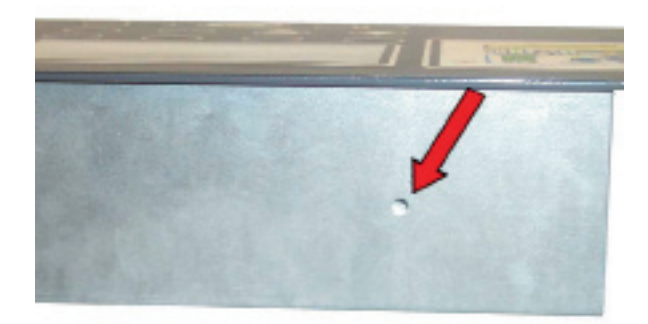

Через это отверстие с помощью маленькой отвертки для винтов со шлицевой головкой необходимо добраться до винта настройки контрастности.

- 4. Для повышения контрастности осторожно повернуть винт по часовой стрелке. Вращением винта против часовой стрелки контрастность уменьшается.
- 5. Закрыть электрический/распределительный шкаф перед повторным запуском компрессора.

# **6. Устранение неисправностей**

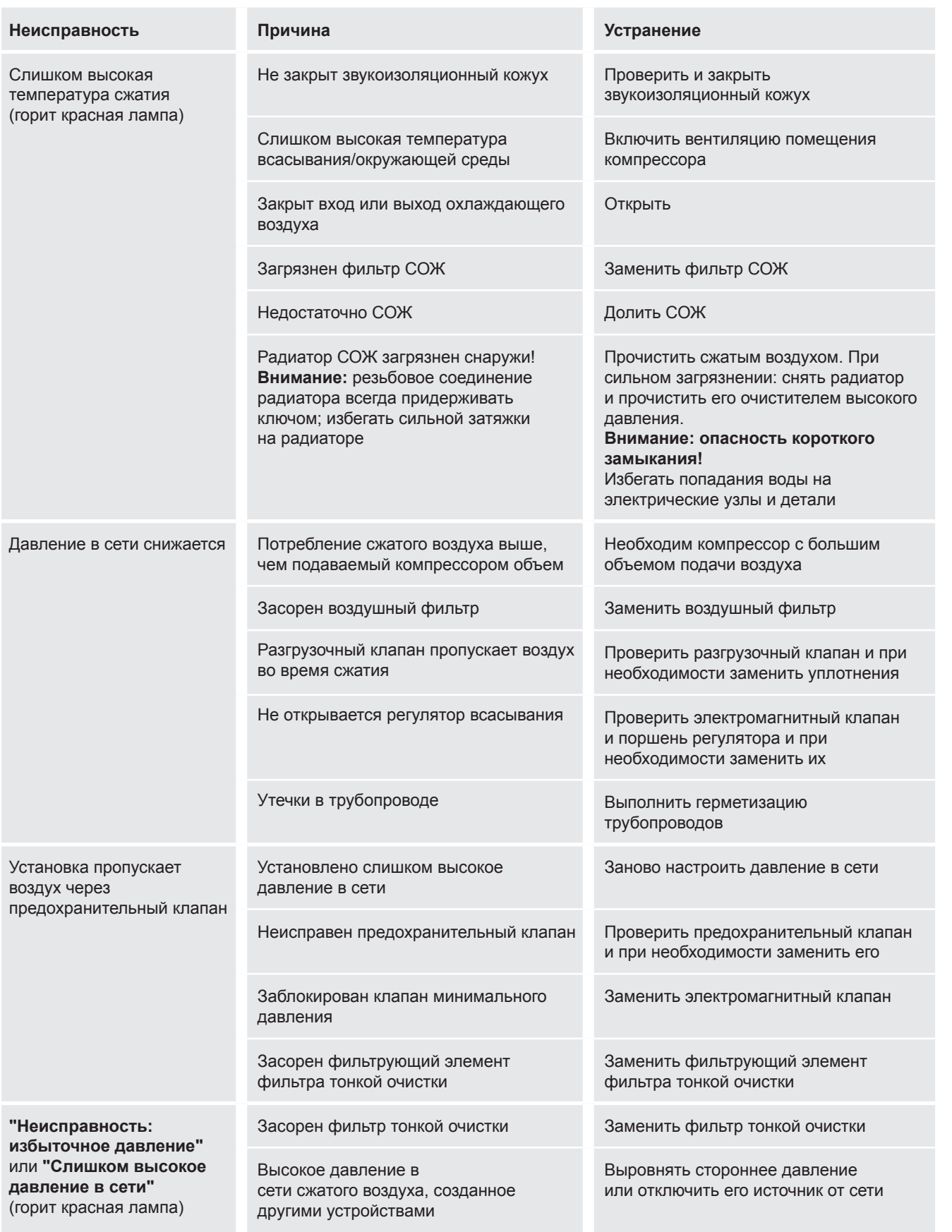

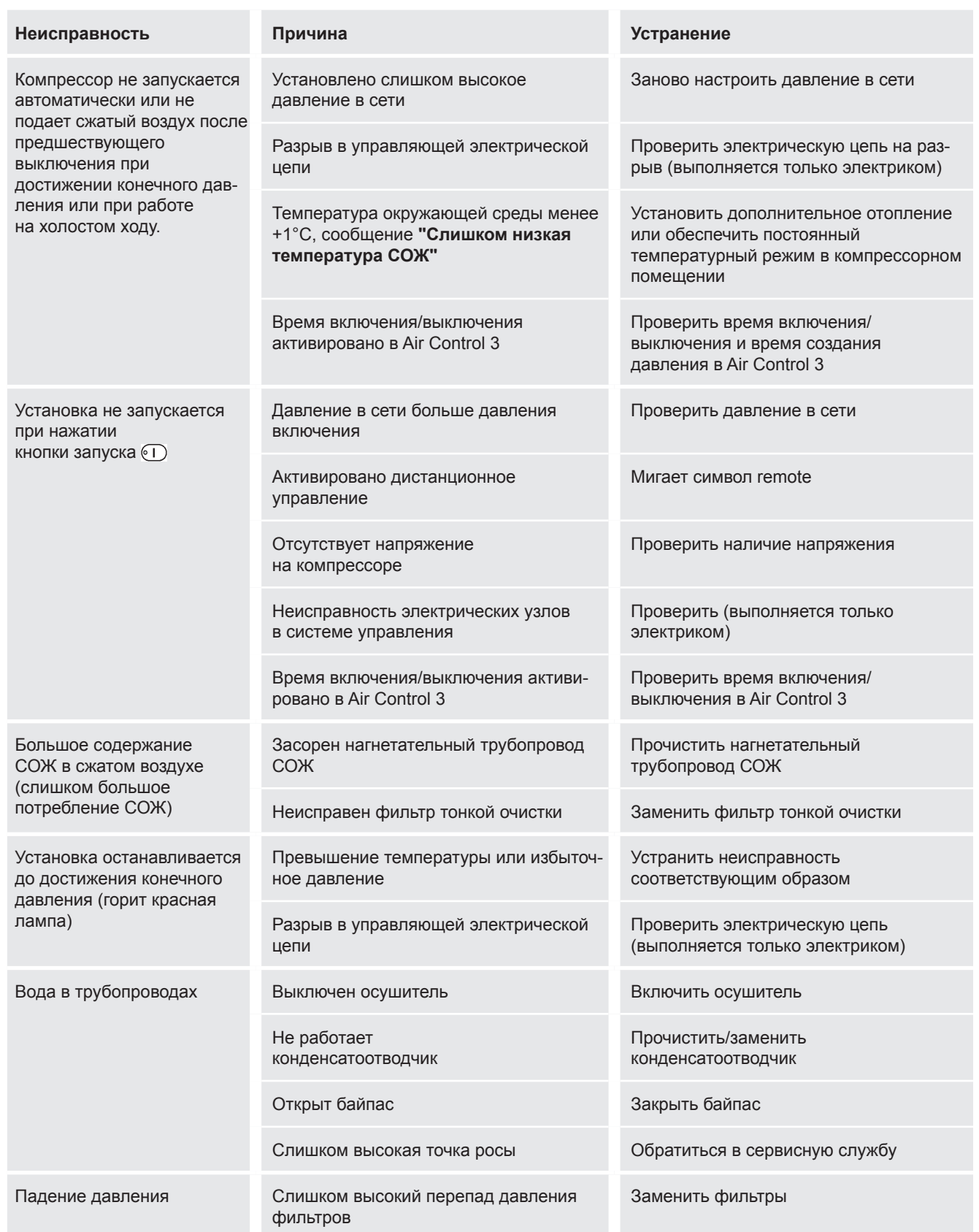

### **7. Первый ввод в эксплуатацию**

#### **7.1 Подготовительные мероприятия**

- 1. Убедиться, что главный выключатель установки выключен и не может быть включен без разрешения или случайно.
- 2. Проверить все резьбовые соединения компрессора. При необходимости дополнительно затянуть резьбовые соединения!
- 3. Проверить правильность подключения установки к сети сжатого воздуха. Убедиться, что задвижка выхода в пневмосеть закрыта и не может быть открыта без разрешения или случайно.

#### **7.2 Контроль уровня масла**

Контроль уровня масла/долив масла

1. Убедиться, что при утечке масла его можно собрать в какую-либо емкость.

2. Проверить уровень масла в смотровом стекле: оно должно быть полностью покрыто охлаждающей жидкостью. Открутить резьбовую пробку. Проследить за уплотнительным кольцом, чтобы не потерять его. В новых компрессорах масло должна заливаться до нижней кромки заливного патрубка.

- 3. При необходимости следует долить масло (см. гл. 8 "Контроль уровня масла/долив масла")
- **7.3 Смазка ступени компрессора перед началом работы**

После продолжительного простоя, например, в период между поставкой и вводом в эксплуатацию, или долгого отпуска всего коллектива предприятия, может получиться так, что в роторной части ступени компрессора не окажется масла. Однако его наличие крайне необходимо для смазки подшипников и роторов при запуске компрессора.

1. Перед включением компрессора залить в ступень сжатия указанный ниже объем масла.

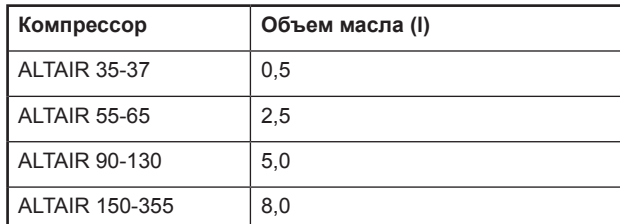

2. Затем провернуть ступень компрессора вручную в направлении вращенияна несколько оборотов.

*Если не имеется запаса масла (должно применяться масло одного и того же сорта!), то требуемое количество для долива жидкости сливают из сливного крана.* 

*Если установку используют нерегулярно и/или она простаивает в течение нескольких недель, то ее необходимо запускать без нагрузки на 1 час раз в неделю, чтобы избежать возникновения коррозии от конденсата в масле.*

#### **7.4 Контроль направления вращения**

Необходимо проверить направление вращения вентилятора. Направление вращения главного двигателя задается преобразователем часто-

1. Снять обшивку установки, чтобы был виден электродвигатель вентилятора.

ты и должно совпадать с указателем направления вращения в виде стрелки.

- 2. Включить главный выключатель установки.
- 3. Включить установку, нажав кнопку **D**. После начала вращения вентилятора выключить установку, нажав кнопку  $\circled{0}$ .

Для подачи достаточного объема воздуха для охлаждения, направление вращения двигателя вентилятора должно совпадать со стрелкой направления вращения.

При неверном направлении вращения его необходимо изменить, поменяв фазы питающего кабеля в электрошкафе. Эта работа должна выполняться квалифицированным электриком при выключенном компрессоре, защищенном от случайного включения.

### **7. Первый ввод в эксплуатацию**

**7.5 Основные установки** Для ознакомления с принципами управления установкой необходимо внимательно прочитать главу 5. "Индикаторы и органы управления".

### **7.5.1 Управление**

**с помощью Air Control 3**

Точные указания по настройке установки см. в следующих главах:

- гл. 5.3 Air Control 3,
- гл. 5.3.1 Основной пульт
- гл. 5.3.4 Система меню

#### Параметры индикации

- единица давления,
- единица температуры и
- язык

настраиваются согласно описанию в главе 5.3.4.6.

Предельные значения

- давления включения и
- давления выключения

настраиваются согласно описанию в главе 5.3.4.1.

Если Air Control 3 оснащен дополнительным модулем GLW, необходимо выполнить настройки согласно описанию в главе 5.3.4.7 и 5.3.4.9.

Если Air Control 3 оснащен дополнительным модулем принадлежностей, необходимо выполнить настройки согласно описанию в главе 5.3.4.10.

#### **7.6 Включение компрессора**

- 1. Перед включением установки следует убедиться в отсутствии опасности для людей. Звукоизоляционный кожух является частью защиты от прикосновения, а также используется для подвода охлаждающего воздуха к компрессору. Он должен быть закрыт во время эксплуатации.
- 2. Осторожно открыть задвижку между установкой и пневмосетью (ресивером), находящуюся после разъема, соединяющего компрессор с сетью сжатого воздуха. Теперь установка подключена к сети.
- 3. Включить главный выключатель.
- 4. Убедиться, что на или в установке не осталось инструментов или иных незакрепленных предметов.
- 5. Нажать кнопку **О для включения установки**.

При работе компрессора горит зеленый светодиод, установленный в кнопке  $\circ$  ). Следует проверить текущее давление в сети, сняв показания с пульта управления.

Давление сети медленно поднимается, если потребление сжатого воздуха меньше, чем подаваемый компрессором объем.

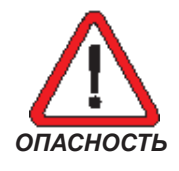

*При мигающем зеленом светодиоде компрессор может автоматически запуститься в любой момент!*

Если компрессор готов к работе, мигает зеленый светодиод. Компрессор включается автоматически, если

- текущее давление сети понижается ниже установленного давления включения компрессора,
- активирован таймер Air Control 3,
- или активирована схема изменения основной нагрузки (GLW).

#### **7.7 Завершающие мероприятия**

- 1. Проверить все трубопроводы с маслом и сжатым воздухом на герметичность.
- 2. Проверить через 10-20 минут работы уровень масла в масляно-воздушном ресивере. При слишком малом уровне следует долить его в соответствии с гл. 8 "Контроль уровня масла/долив масла".
- 3. Проверить температуру компрессора. Температура компрессора должна быть не ниже 75 °C и не выше 105 °C; при 105 °C выводится предупреждение, при 110 °C компрессор автоматически отключается. Рекомендации:
	- при конечной температуре сжатия в диапазоне 75-90 °C использовать минеральное или синтетическое масло
	- при конечной температуре сжатия более 90°C использовать синтетическое масло
- 4. Подтянуть все электрические соединения через неделю работы.
- 5. Проводить все работы по техобслуживанию в соответствии с гл. 8 "Обзор интервалов технического обслуживания".
- 6. Проверка надлежащего функционирования должна производиться еженедельно в соответствии с гл. 8 "Обзор интервалов технического обслуживания".

## **8. Техническое обслуживание**

#### **8.1 Обзор**

**интервалов технического обслуживания**

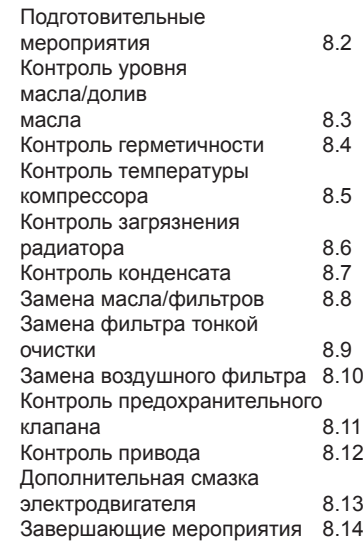

Информация о необходимых работах по техобслуживанию выводится на дисплее в виде предупреждений (см. гл. 5.3.5 для Air Control 3)

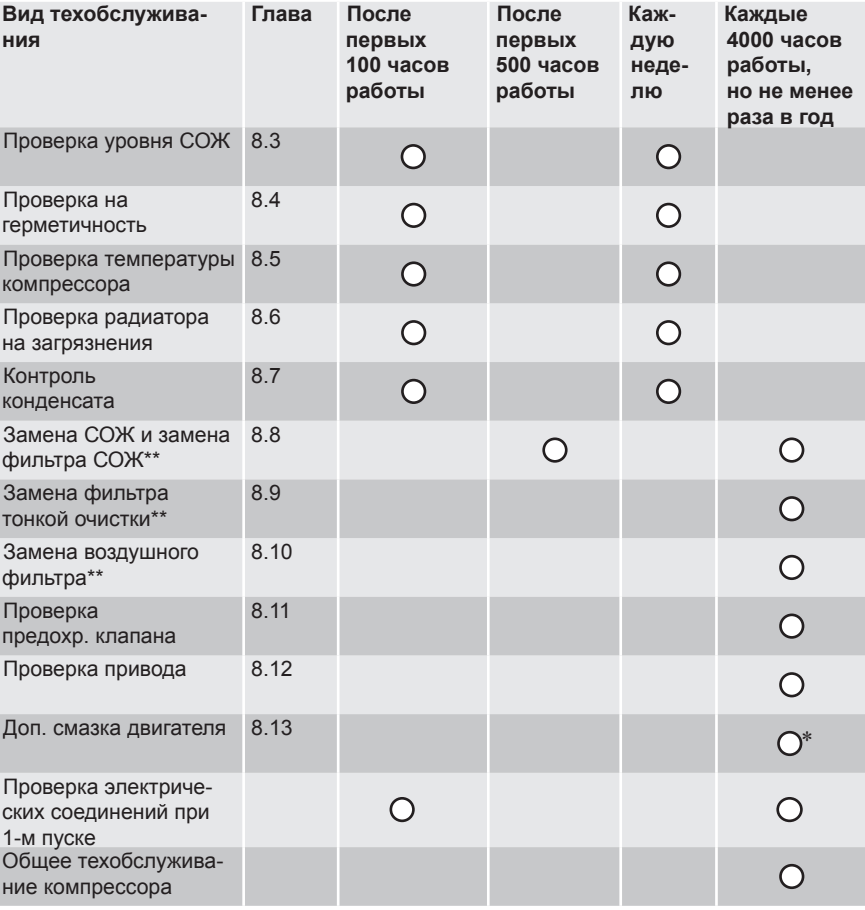

- **\*** Периодичность смазывания двигателя составляет для всего конструктивного ряда 2000 часов.
- **\*\*** Указанная периодичность замены предполагает:
- наличие стандартных производственных условий
- конечную температуру сжатия ок. 85°C

При использовании синтетического масла KRAFTMANN периодичность замены масла и фильтра масла увеличивается до 8000 часов.

- Указанная периодичность замены предполагает:
- наличие стандартных производственных условий
- конечную температуру сжатия около 85°C
- использование синтетического масла KRAFTMANN
- анализ масла через 4000 часов работы
- **мероприятия**

**8.2 Подготовительные**

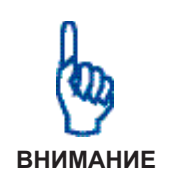

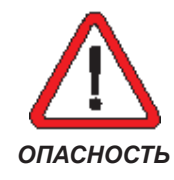

1. Нажать кнопку  $\textcircled{1}$  для выключения установки. Подождать, пока компрессор не отключится после стадий холостого хода и сброса воздуха. После этого символ "M" главного двигателя более не виден на дисплее.

2. Выключить главный выключатель установки и убедиться, что он не может быть включен без разрешения или произвольно (например, установить предупредительно-запрещающий знак "Не включать!").

**Необходимо использовать только оригинальные запасные части!**

#### *Горячие поверхности – горячая охлаждающая жидкость!*

*Необходимо обеспечить надлежащие меры предосторожности от ожогов! Обратить особое внимание на опасности, которые могут возникнуть из-за паровой завесы горячей масла!*

46

- 3. Снять боковую обшивку установки.
- 4. Убедиться, что задвижка выхода в пневмосеть закрыта и не может быть открыта без разрешения или случайно.

#### **8.3 Контроль уровня масла/долив масла**

Подготовительные мероприятия 8.2 Завершающие мероприятия 8.14 Выполнить "Подготовительные мероприятия".

Контроль уровня следует выполнять минимум через 30 минут после выключения компрессора. Это время необходимо для успокоения жидкости после работы.

Уровень масла в норме, если смотровое стекло полностью закрыто жидкостью.

Если уровень не достигает верха смотрового стекла, его следует долить, как указано далее:

1. Открутить резьбовую пробку. Проследить за уплотнительным кольцом, чтобы не потерять его.

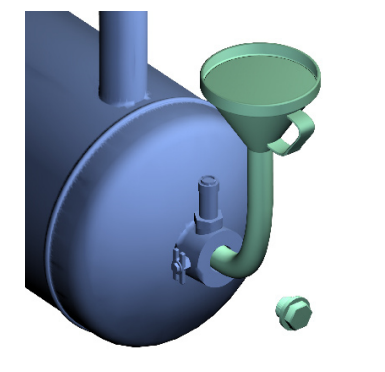

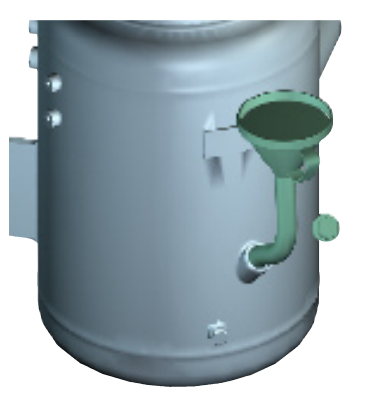

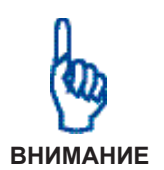

**Установка приходит в неисправное состояние при использовании разных сортов масла!**

**Нельзя смешивать разные сорта! Используйте масло только рекомендованное заводом изготовителем.**

- 2. Для заливки использовать воронку с вставляющимся в патрубок горлышком. Масло нужно залить до края патрубка.
- 3. Проследить за правильностью посадки уплотнения и закрутить резьбовую пробку.

# **8. Техническое обслуживание**

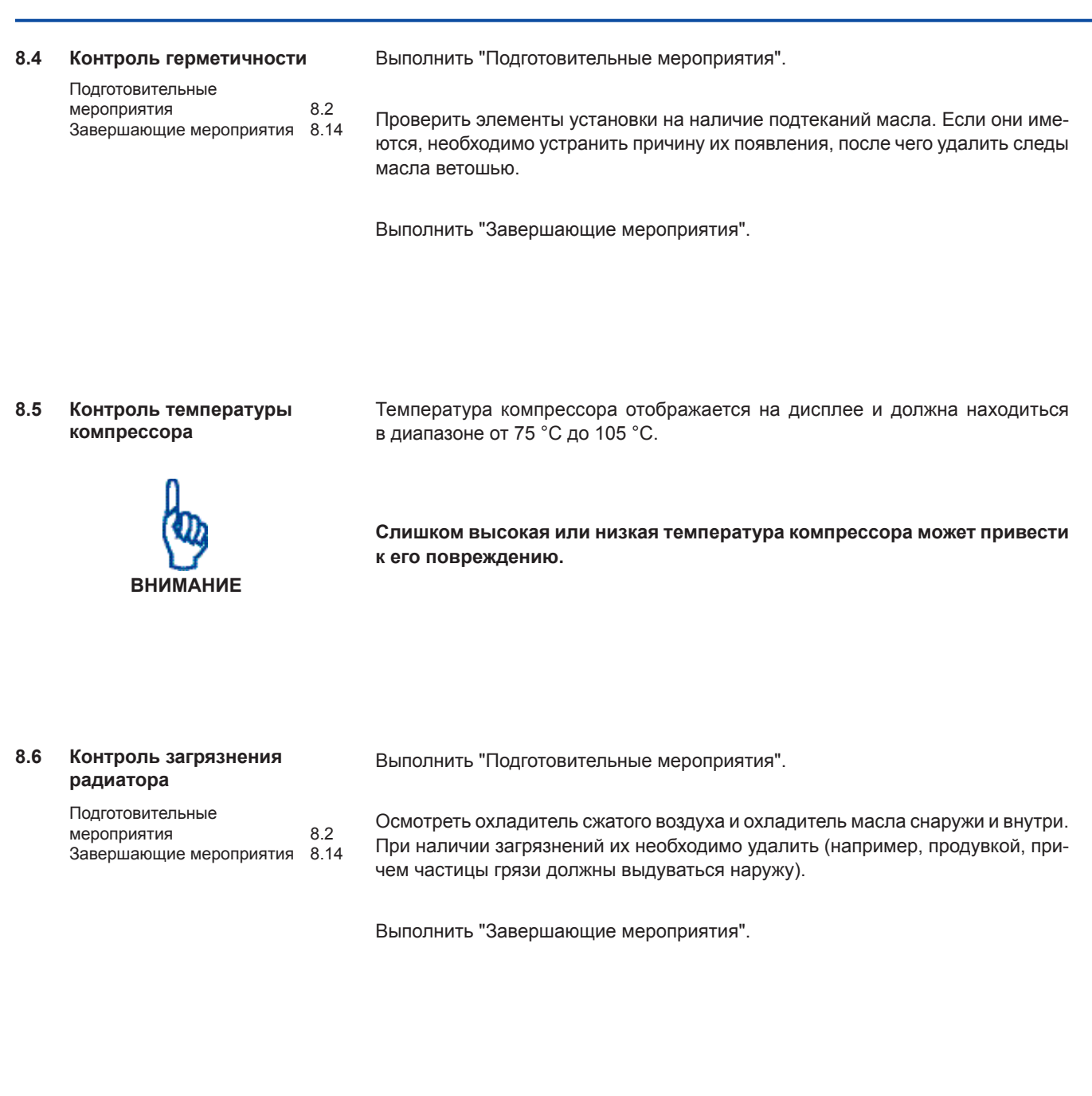

### **8.7 Контроль**

**конденсата**

Подготовительные мероприятия 8.2 Завершающие мероприятия 8.14 Поглощающая способность водяного пара в воздухе

- понижается при увеличении давления;
- повышается при увеличении температуры.

Благодаря достаточно высокой температуре компрессора обеспечивается отсутствие конденсата, образующегося из влаги всасываемого воздуха. Частые включения и выключения компрессора могут привести к тому, что компрессор не будет достигать требуемой рабочей температуры.

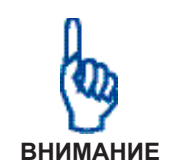

**Наличие конденсата в масляном контуре СОЖ может привести к неисправностям КС. При обнаружении конденсата в ресивере следует обязательно обратиться в сервисную службу!**

**Неисправности, возникшие из-за наличия конденсата, ведут к потере гарантии!**

Так как вода тяжелее масла, конденсат собирается после продолжительного простоя (например, на выходных) на дне ресивера. Оттуда его можно просто слить через сливной кран.

Описанные ниже действия рекомендуется выполнять только после того, как установка простоит в нерабочем состоянии минимум одну ночь.

Выполнить "Подготовительные мероприятия".

- 1. Осторожно открыть сливной кран и проследить за сливом жидкости. После слива воды следует немедленно закрыть сливной кран.
- 2. Проверить уровень масла согласно гл. 8.3.

## **8. Техническое обслуживание**

## **8.8 Замена масла/замена филь-**

Подготовительные мероприятия 8.2 Завершающие мероприятия 8.14

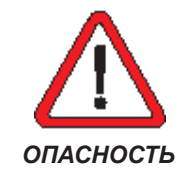

**тров** *ласла* **замена филь-** Замену масла следует производить пока старое масло ещё теплое. Холодная жидкость стекает хуже вследствие более высокой вязкости.

### *Горячие поверхности – горячее масло!*

*Необходимо обеспечить надлежащие меры предосторожности от ожогов!*

Выполнить "Подготовительные мероприятия".

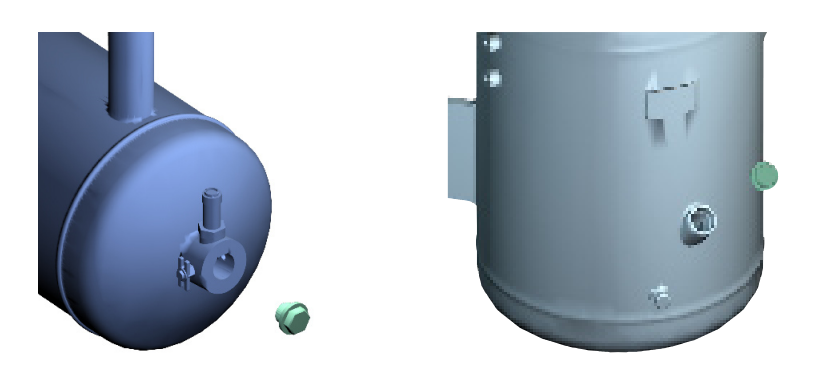

- 1. Открутить резьбовую пробку. Проследить за уплотнительным кольцом, чтобы не потерять его.
- 2. Слить масло через открытый сливной кран в подходящую емкость и снова закройте сливной кран.

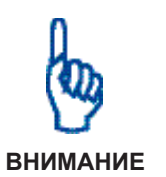

**Установка приходит в неисправное состояние при использовании разных сортов масла!**

**Нельзя смешивать масла разных сортов.**

- 3. Для заливки использовать воронку с вставляющимся в патрубок горлышком. Охлаждающую жидкость можно залить до края патрубка.
- 4. Проследить за правильностью посадки уплотнения и закрутить резьбовую пробку.
- 5. Открутить фильтр масла ленточным ключом. Удалить возможные остатки уплотнения с корпуса фильтра масла.
- 6. Смазать новое уплотнение фильтра масла небольшим количеством масла.
- 7. Вкрутить новый фильтр до упора и довернуть фильтрующий элемент масла на пол-оборота вручную.
- 8. Проверить фильтр масла на герметичность при рабочей температуре.

### **8. Техническое обслуживание**

#### **8.9 Замена фильтра тонкой очистки**

Подготовительные мероприятия 8.2 Завершающие мероприятия 8.14 В зависимости от типа и размера установка может быть оснащена внешним фильтром тонкой очистки или вертикальным отстойником с расположенным внутри фильтром тонкой очистки.

#### **Замена внешнего фильтра тонкой очистки:**

Выполнить "Подготовительные мероприятия".

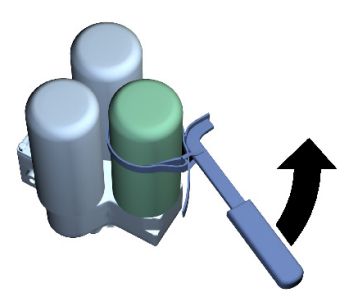

- 1. Открутить фильтр/фильтры тонкой очистки ленточным ключом. Удалить возможные остатки уплотнителя с корпуса фильтра тонкой очистки.
- 2. Смазать новое уплотнение(я) фильтров небольшим количеством масла
- 3. Вкрутить новый фильтр/фильтры тонкой очистки до упора и довернуть фильтрующий элемент масла на пол-оборота вручную.
- 4. Проверить герметичность фильтра/фильтров тонкой очистки при рабочей температуре.

Выполнить "Завершающие мероприятия".

**Замена отстойника с внутренним фильтром тонкой очистки:**

Выполнить "Подготовительные мероприятия".

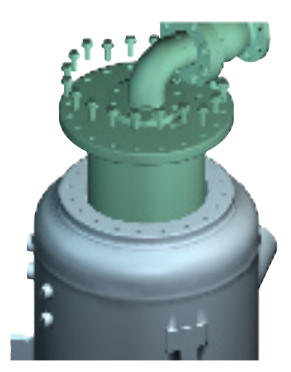

- 1. Отсоединить все магистрали, а также крепёжные болты на крышке отстойника.
- 2. Извлечь фильтр тонкой очистки и удалить два старых уплотнения, а также остатки уплотнений с фланца.
- 3. Вставить новый фильтр тонкой очистки с новыми уплотнениями.
- 4. Установить крышку отстойника и все магистрали.
- 5. Заменить фильтр циркуляционного контура СОЖ перед ступенью компрессора.

#### **8.10 Замена воздушного фильтра**

Подготовительные мероприятия 8.2 Завершающие мероприятия 8.14

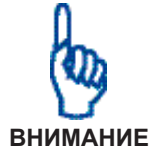

#### Выполнить "Подготовительные мероприятия".

**Всасываемая пыль ведет к повреждению установки! Поэтому не разрешается эксплуатировать установку без воздушного фильтра.**

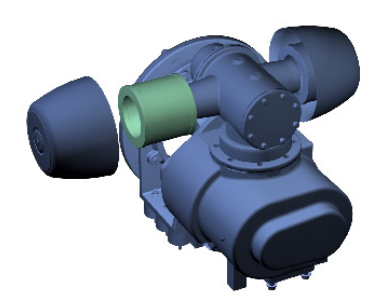

- 1. Снять крышку воздушного фильтра (04)
- 2. Снять или открутить старый воздушный фильтр
- 3. Установить новый воздушный фильтр
- 4. Установить крышку воздушного фильтра

Выполнить "Завершающие мероприятия".

#### **8.11 Контроль предохранительного клапана**

Подготовительные мероприятия 8.2 Завершающие мероприятия 8.14

- Выполнить "Подготовительные мероприятия".
- 1. Снять предохранительный клапан и удалить остатки уплотнения на резьбовом соединении.
- 2. Проверить предохранительный клапан с помощью соответствующего устройства.
- 3. Если он еще в рабочем состоянии, намотать уплотнительную ленту на резьбовое соединение предохранительного клапана и закрутить его снова.
- 4. Если его рабочее состояние неудовлетворительно, установить новый предохранительный клапан.

## **8. Техническое обслуживание**

**8.12 Контроль привода**

Подготовительные

мероприятия 8.2 Завершающие мероприятия 8.14

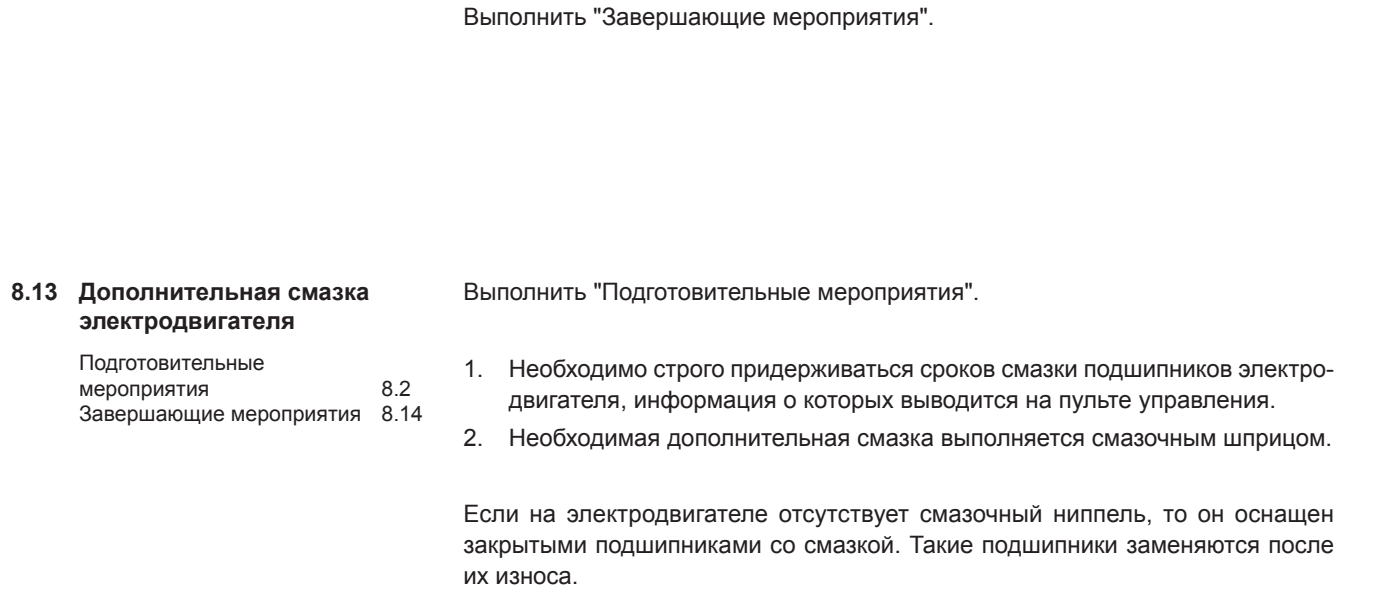

Выполнить "Подготовительные мероприятия".

назад и заменить элемент муфты.

верить наличие радиального зазора.

1. Проверить вручную на наличие возможного радиального зазора муфты. 2. Если зазор имеется, открутить кулачковую обойму муфты, отодвинуть его

3. Установить кулачковую обойму на полумуфте снова и снова вручную про-

Квитирование технического обслуживания 7.1

- **8.14 Завершающие мероприятия** 1. Медленно открыть задвижку входа в пневмосеть.
	- 2. Включить главный выключатель установки.
	- 3. Убедиться, что на или в установке не осталось инструментов или иных незакрепленных предметов.
	- 4. Нажать кнопку  $\textcircled{\tiny{1}}$  для включения компрессора.
	- 5. Проверить все трубопроводы с СОЖ и сжатым воздухом на герметичность.
	- 6. Проверить все новые фильтры и/или установленные компоненты, находящиеся под давлением, на герметичность при рабочей температуре.
	- 7. Установить и закрыть боковую обшивку установки.
	- 8. Подтвердить выполненные работы по техническому обслуживанию в соответствии с гл. 5.3.5 для Air Control 3.
	- 9. Утилизировать использованные элементы фильтров, смазочные материалы, уплотнения, оставшийся конденсат и использованные чистящие средства с учетом экологических требований.

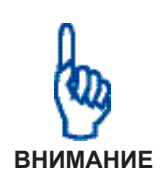

**Возможны повреждения КС!**

**Разрешается квитировать только действительно выполненные работы по техническому обслуживанию!**

**Не выполненное техническое обслуживание ведет к уменьшению срока службы и снижению уровня надежности установки. Следует помнить, что поломки, возникшие из-за неправильной эксплуатации, не подлежат ремонту по гарантии!**

# **9. Технические характеристики**

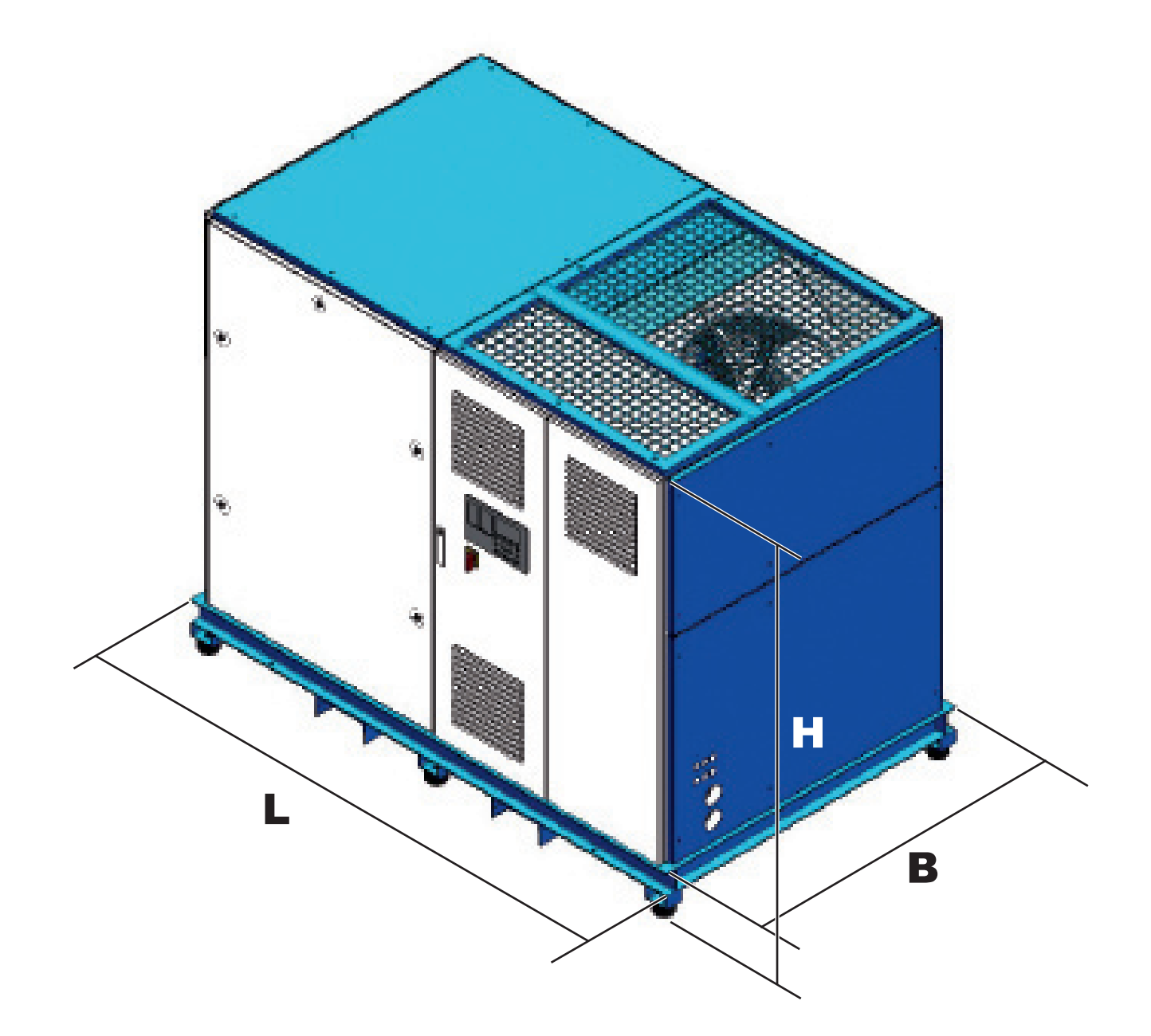

### **9.1 Размеры и подведенные коммуникации**

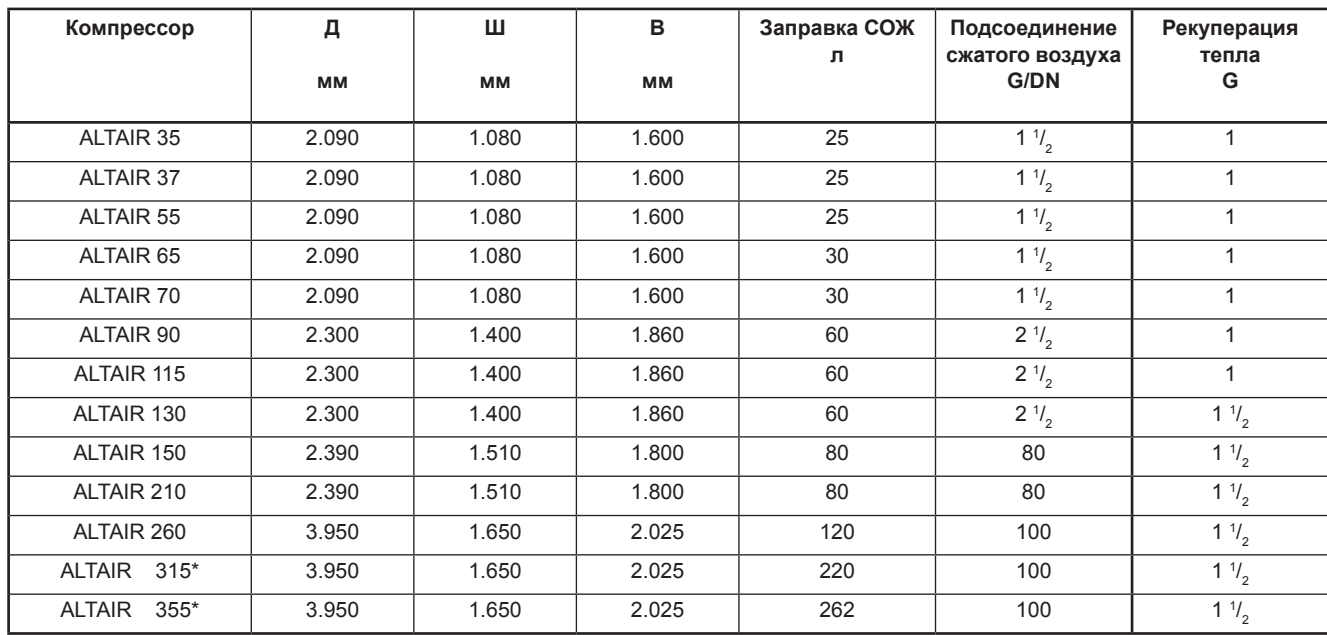

\* только с водяным охлаждением

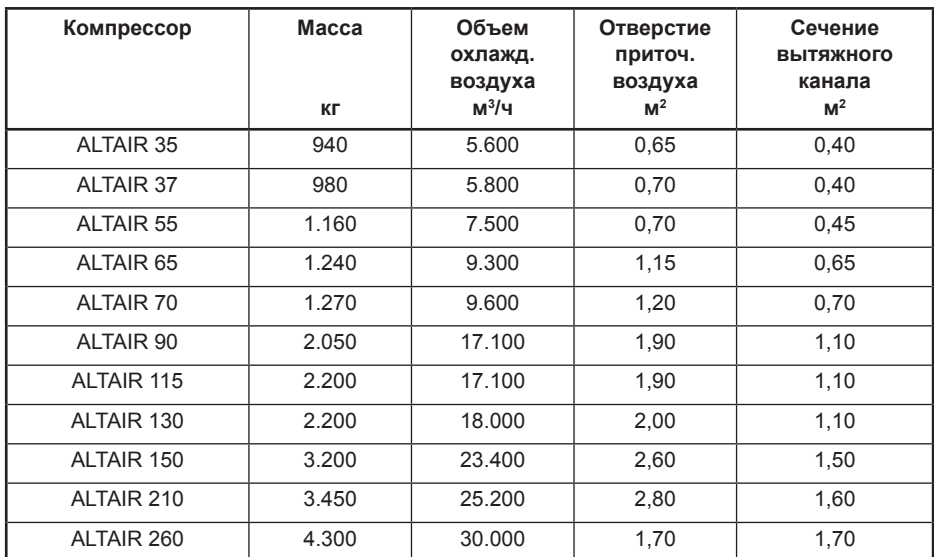

### **9.2 Характеристики компрессоров с воздушным охлаждением**

# **9. Технические характеристики**

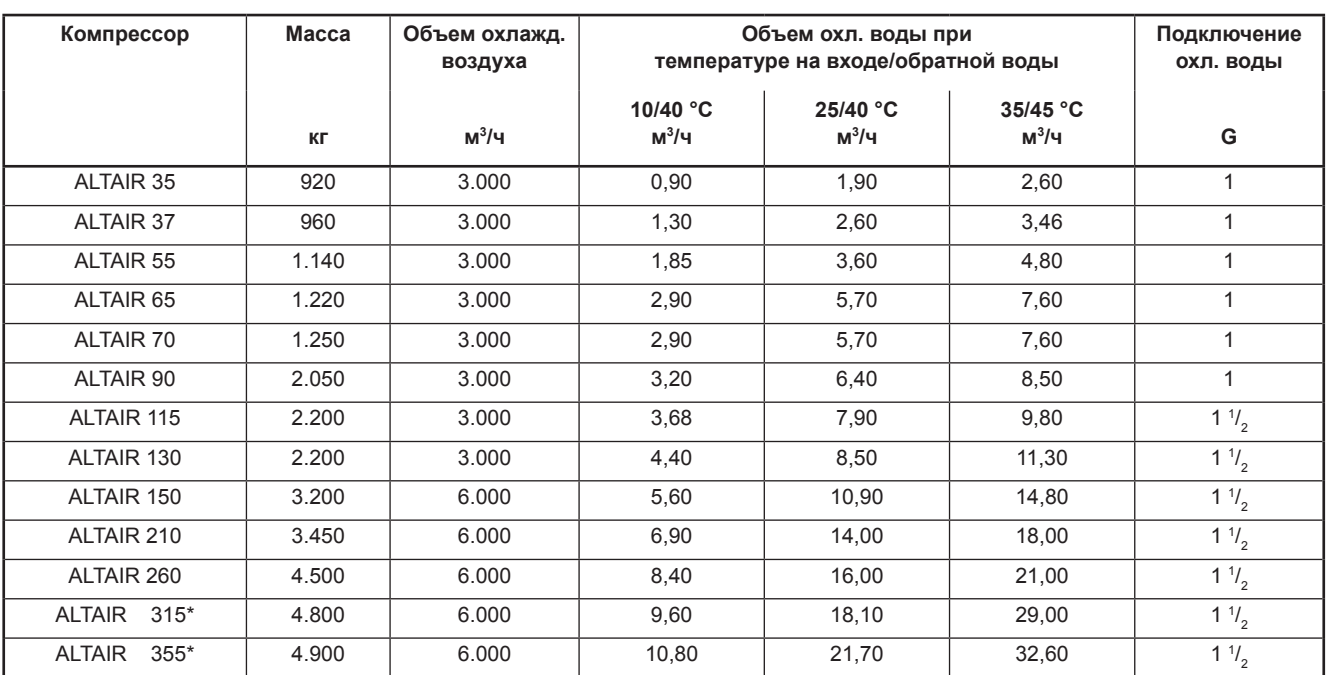

#### **9.3 Характеристики компрессоров с водяным охлаждением**

\* только с водяным охлаждением

### **9.4 Электрические характеристики**

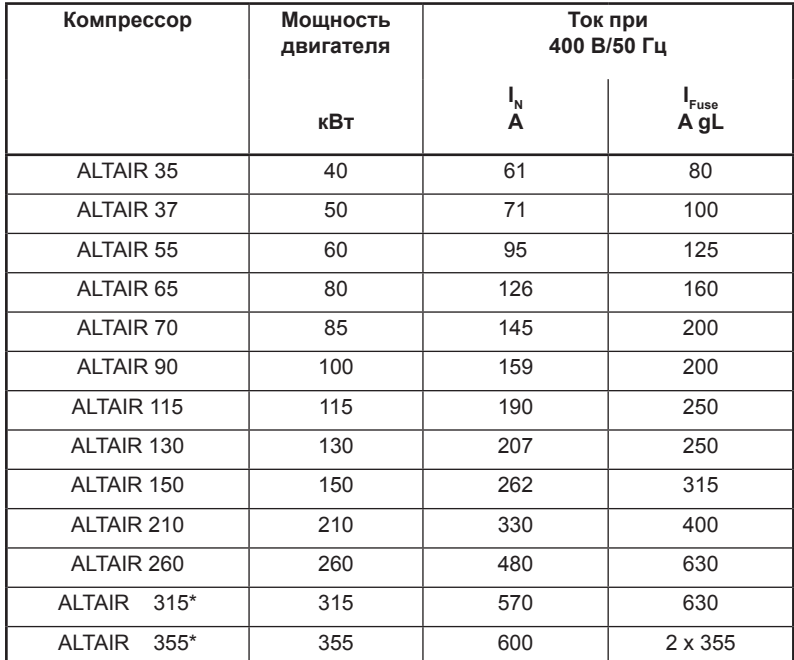

\* только с водяным охлаждением

 $I_{N}$  $=$  номин. ток

I Fuse = вход. предохранитель

(устанавливается заказчиком)

## **10. Сервисная книжка**

**Тип компрессора:**

**Номер установки:** Указывается в запросах, заказах и переписке.

**Номер двигателя:**

**Номер ресивера:**

**Дата ввода в эксплуатацию:**

**Сервисная служба:**

59

# **10. Сервисная книжка**

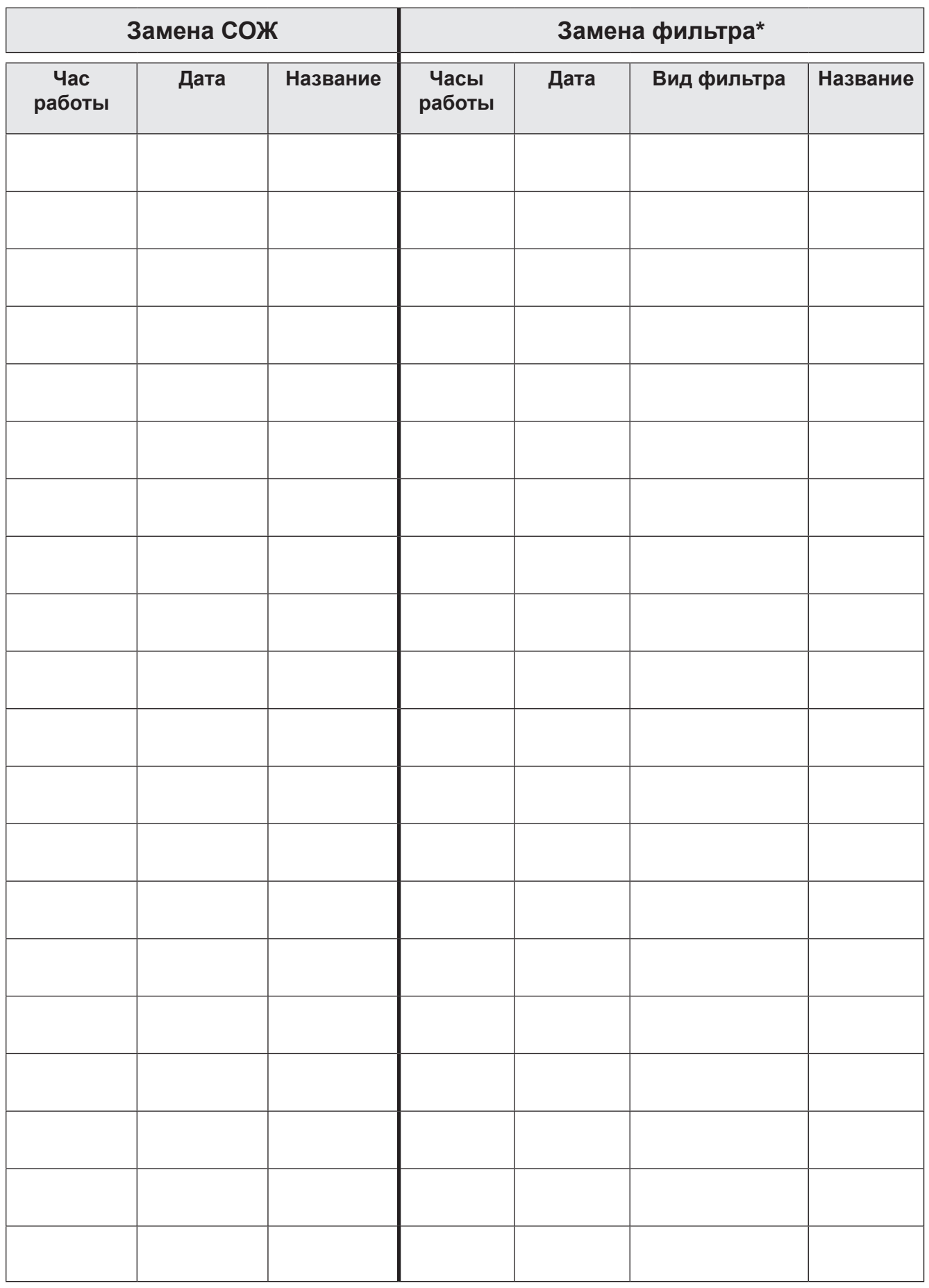

**\* Фильтр СОЖ / Всасывающий фильтр / Фильтр тонкой очистки**

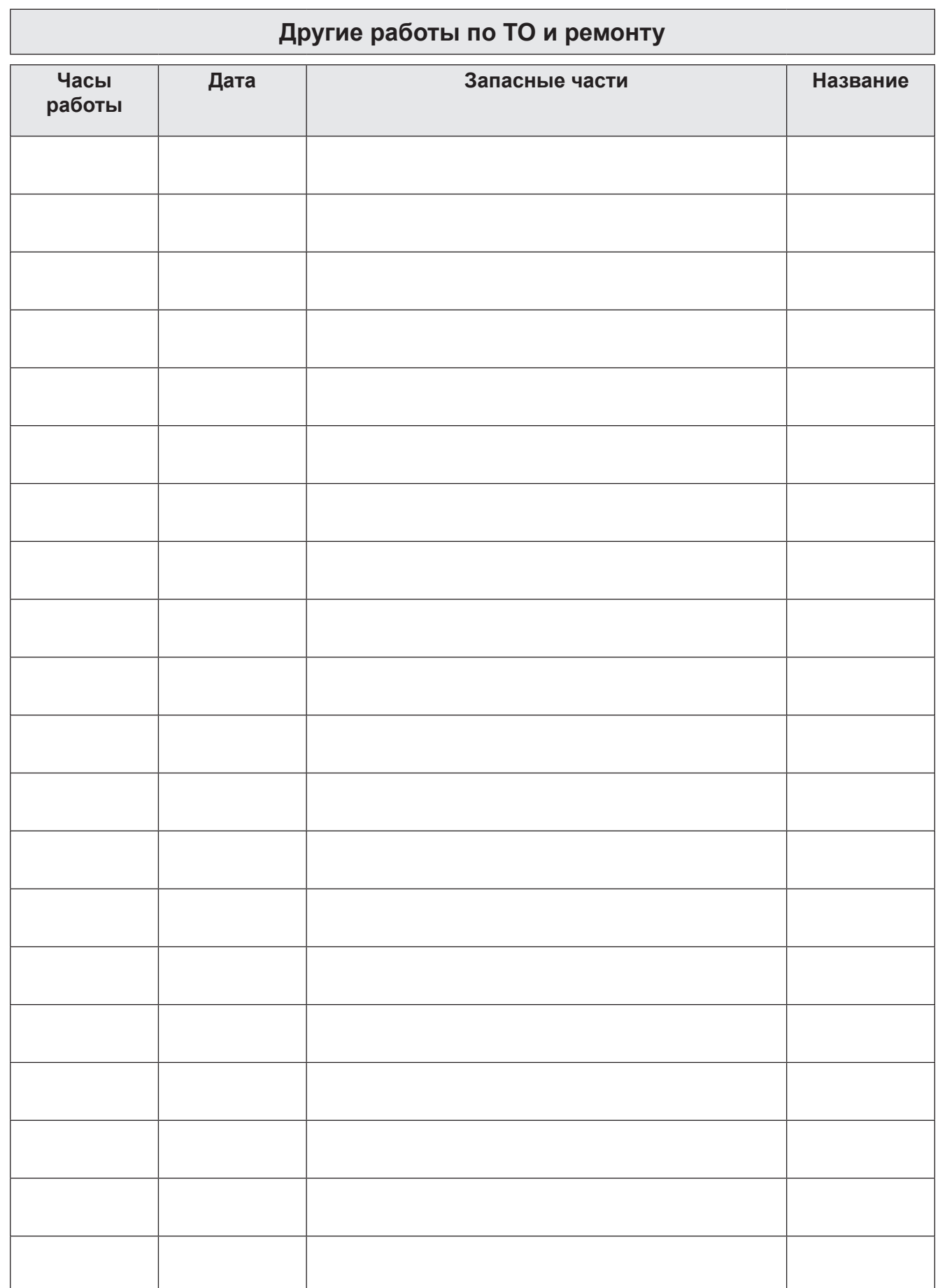

# **10. Сервисная книжка**

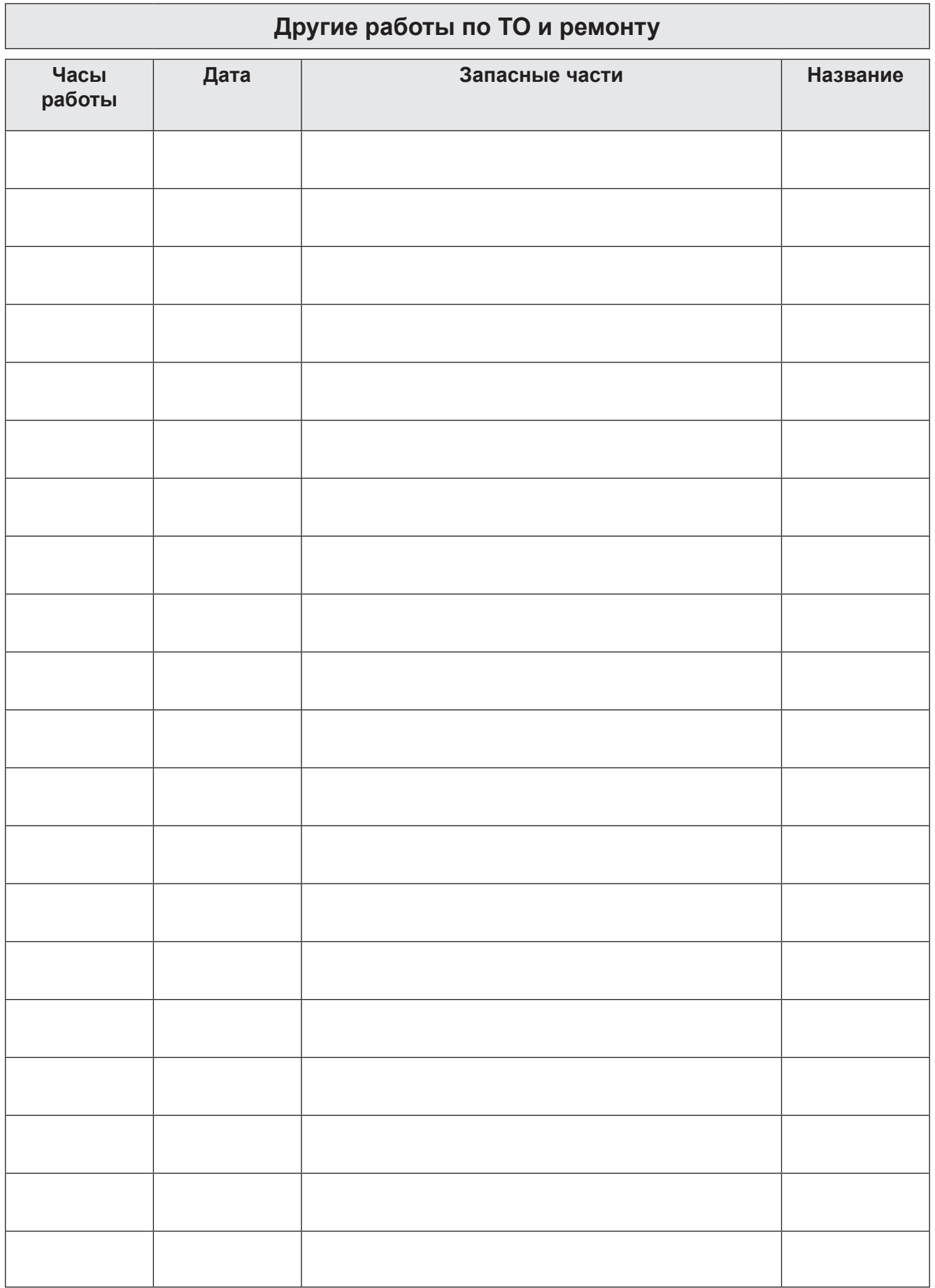

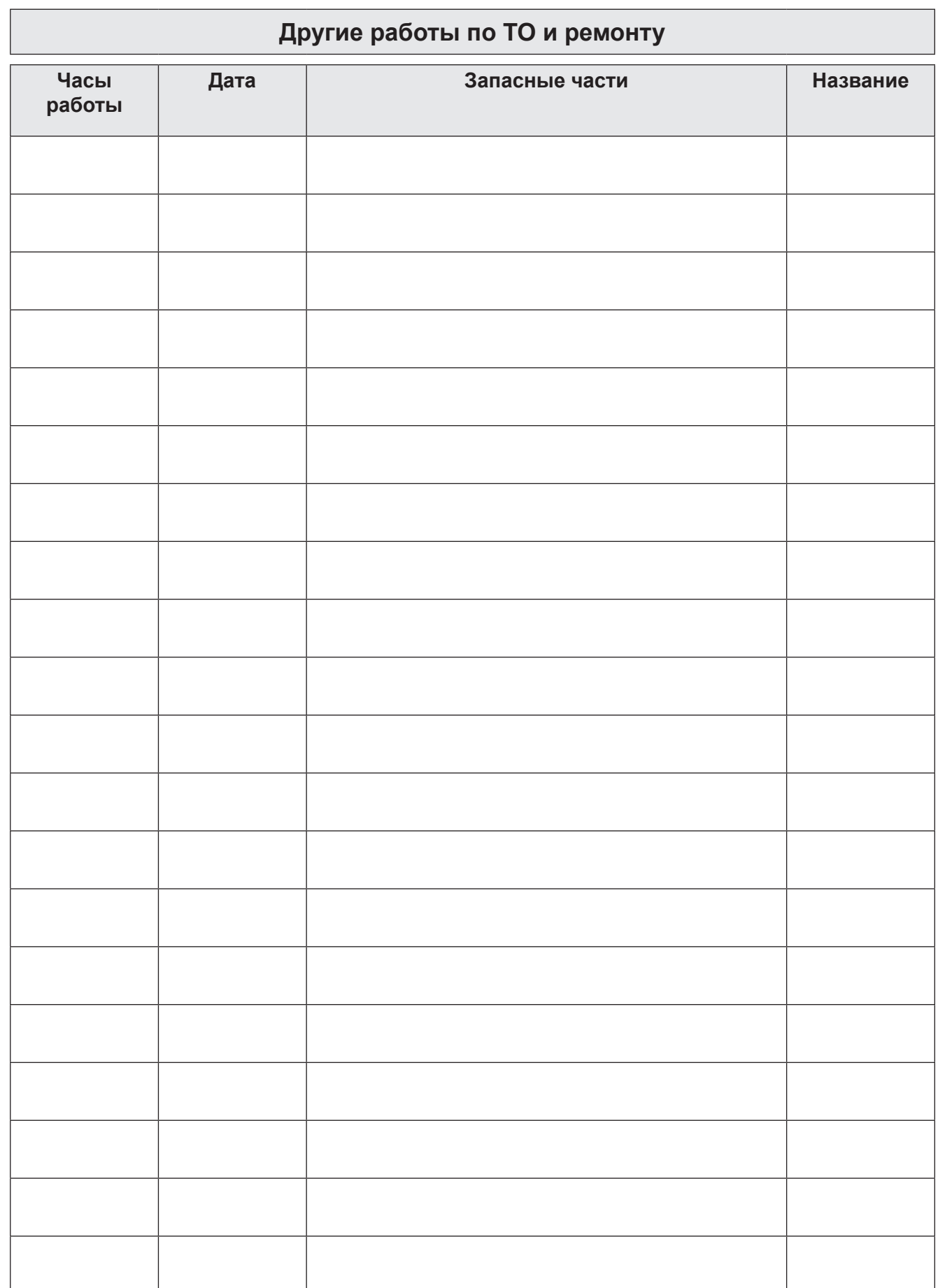